# Emission Inventory System Reports Course

Sally Dombrowski

dombrowski.sally@epa.gov

919‐541‐3269

# Types of Reports

- $\bullet$ • Feedback Reports
	- First line of QA on your submission
- • Snapshot
	- CERs xml format
	- Done separately for the various data categories
	- Requires use of the Bridge Tool to convert
	- Replica of the staging tables
	- Can only be run on <sup>a</sup> single agency emissions data set and not the general purpose release.
- $\bullet$ **•** Emissions Summaries
	- Summarized data at geographic or facility level
	- Can be run on both the responsible agency and the general purpose release.
- $\bullet$ Agency Submission History Report
	- Excellent QA tool for point and nonpoint
		- Have you reported all of the facilities which you should report for?
		- Have you reported all of your SCCs for nonpoint
- $\bullet$  Facility Configuration Reports
	- CSV format
	- Can be imported into Excel or Access as <sup>a</sup> text file
	- Flat files by Regulations, Process/Unit, Release Point, Facility, Alternative Identifiers and **Controls**
	- No emissions

## Feedback Reports

- QA and Production
- Statistics worksheet is very important to review
	- – $-$  Do the number of records match the records you are submitting
	- $\,$  Does the number of emission process match the number of reporting periods
	- Do you have <sup>a</sup> very large number of facility, unit and process changes when submitting <sup>a</sup> batch upload for the facility inventory
	- – $-$  Recommend noting the number of records in each file and the CDX identifier when the file is submitted.
- Critical and Warning Errors
- Sample Feedback Report

#### Feedback Reports

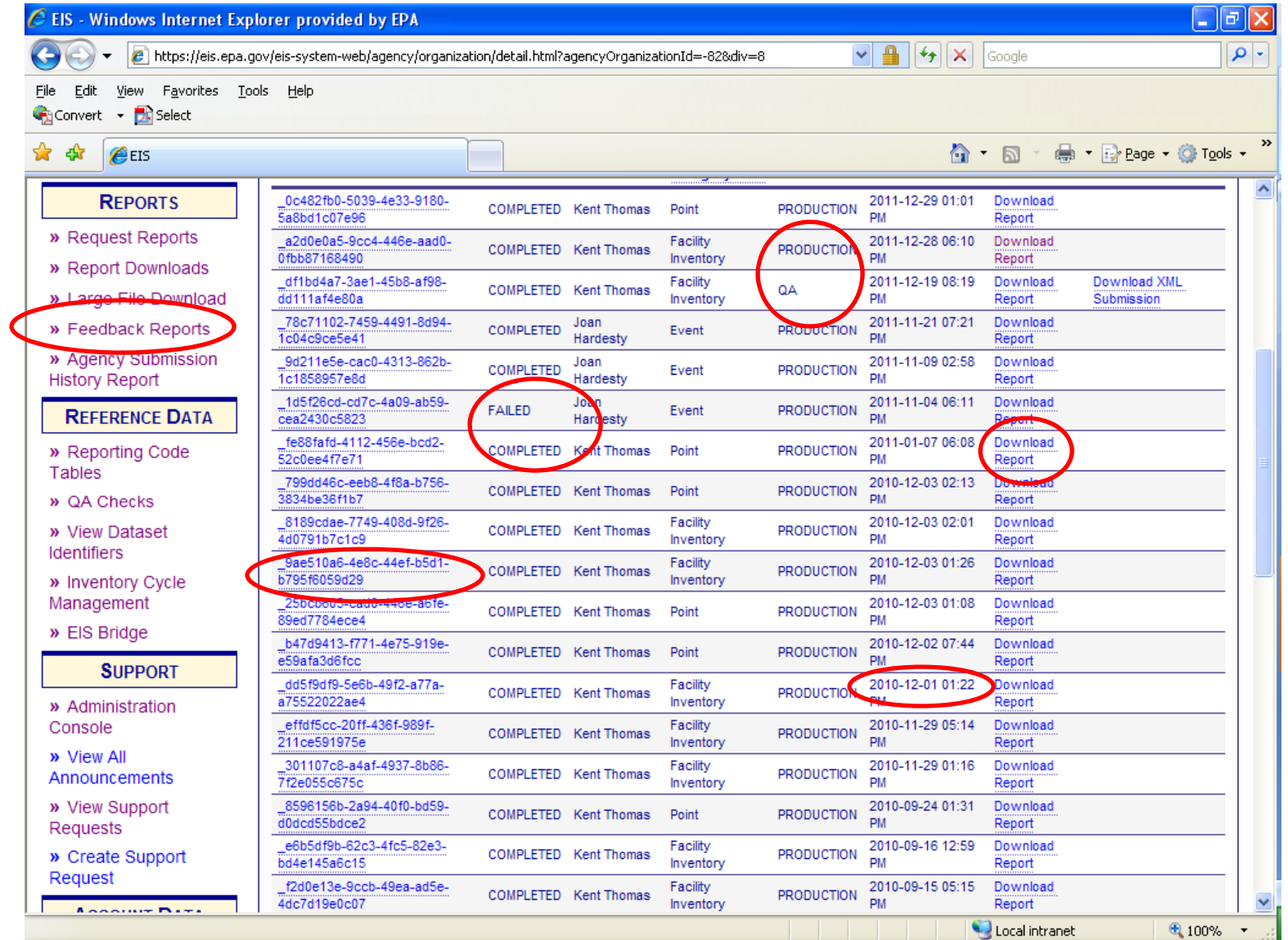

# Snapshots – Facility

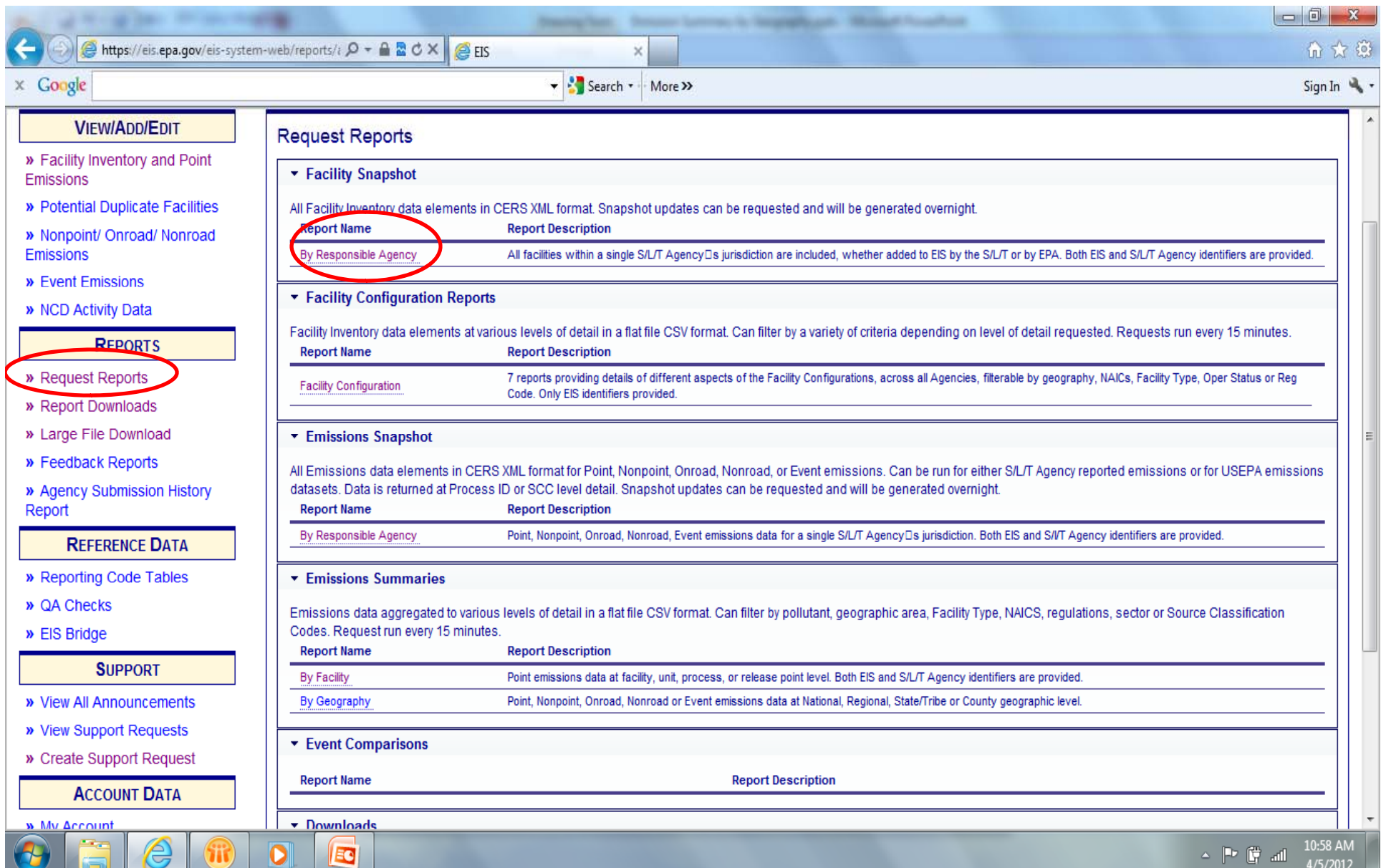

# Snapshots ‐ Facility

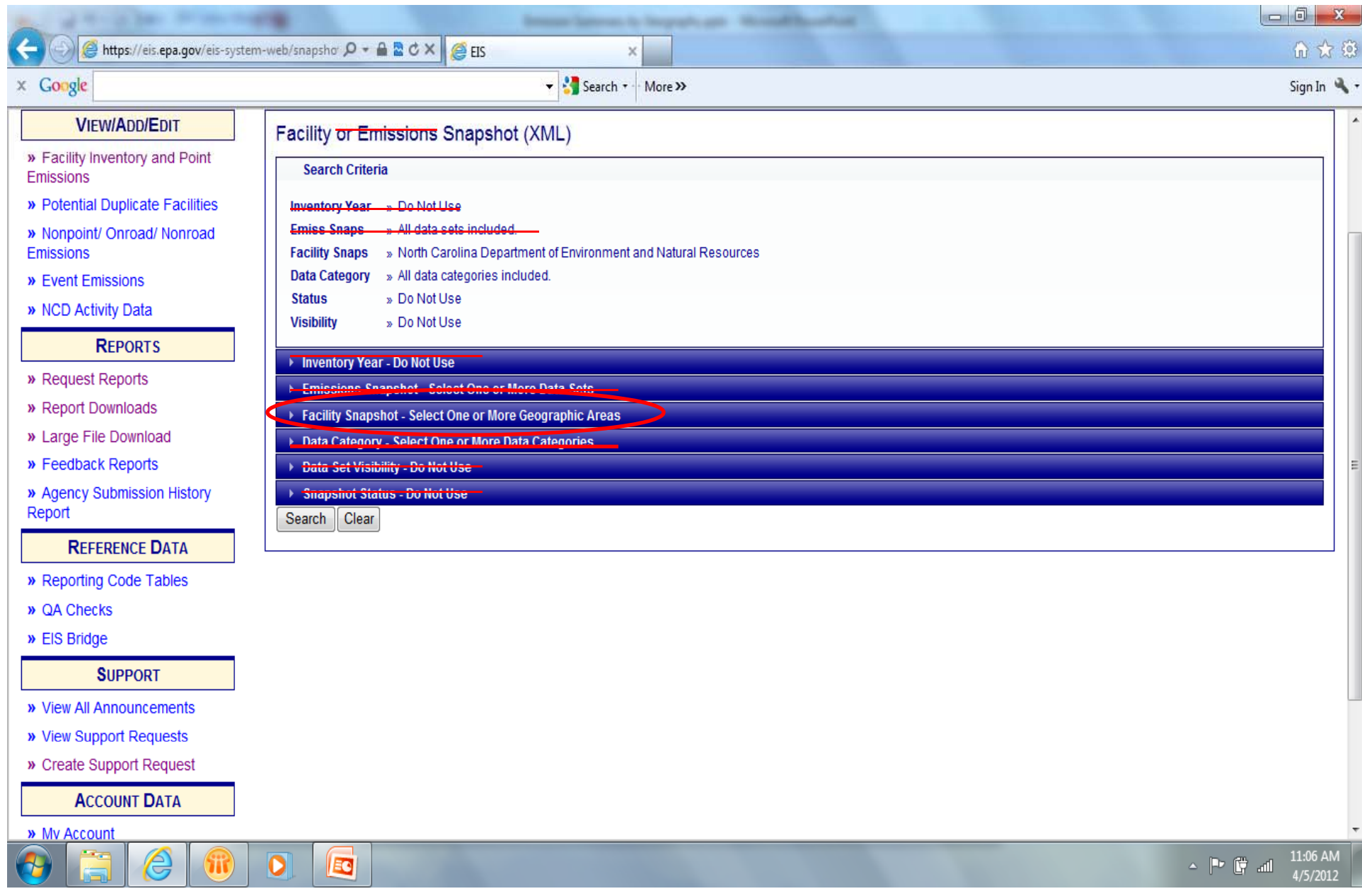

# Snapshot ‐ Facility

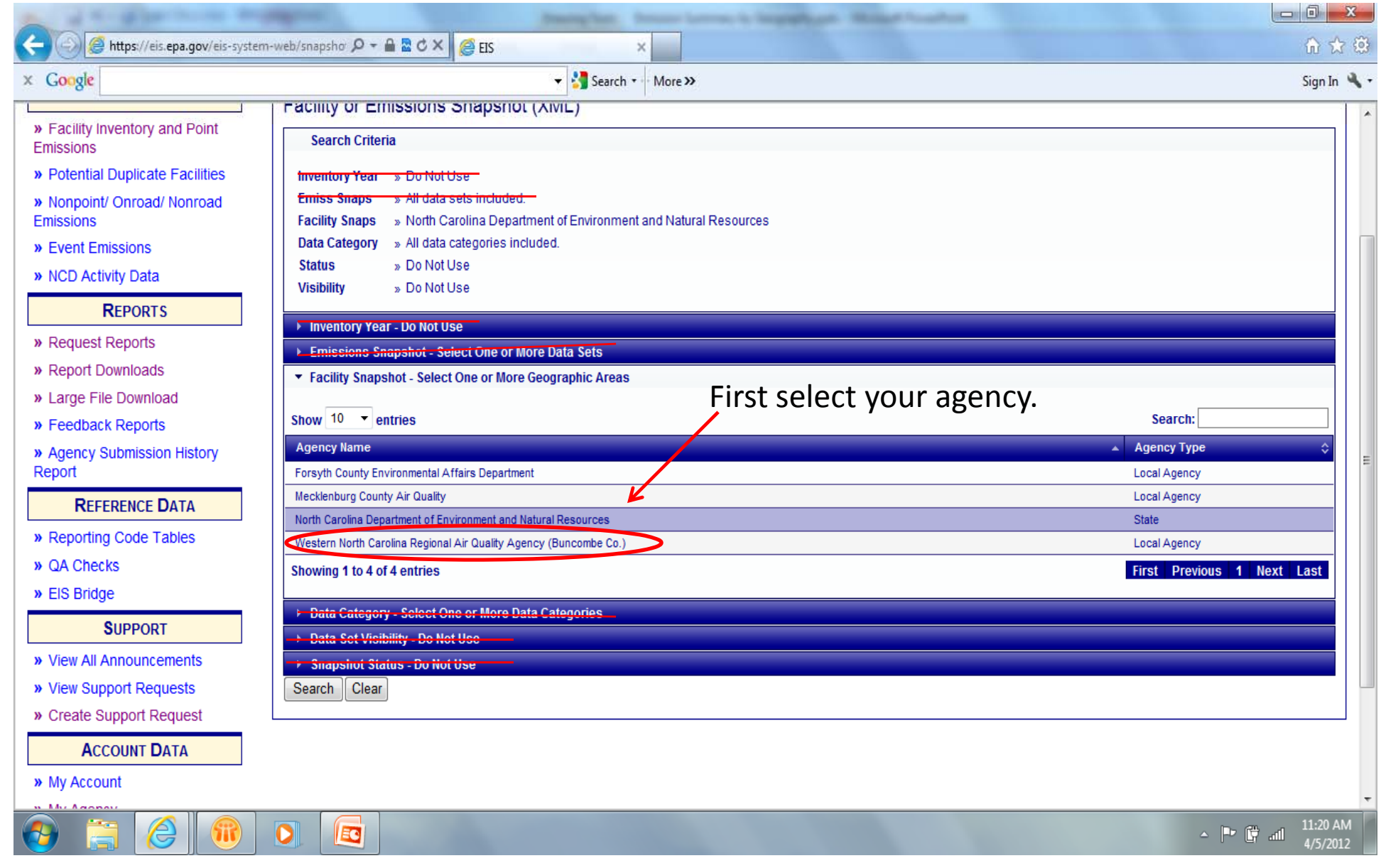

# Snapshot ‐ Facility

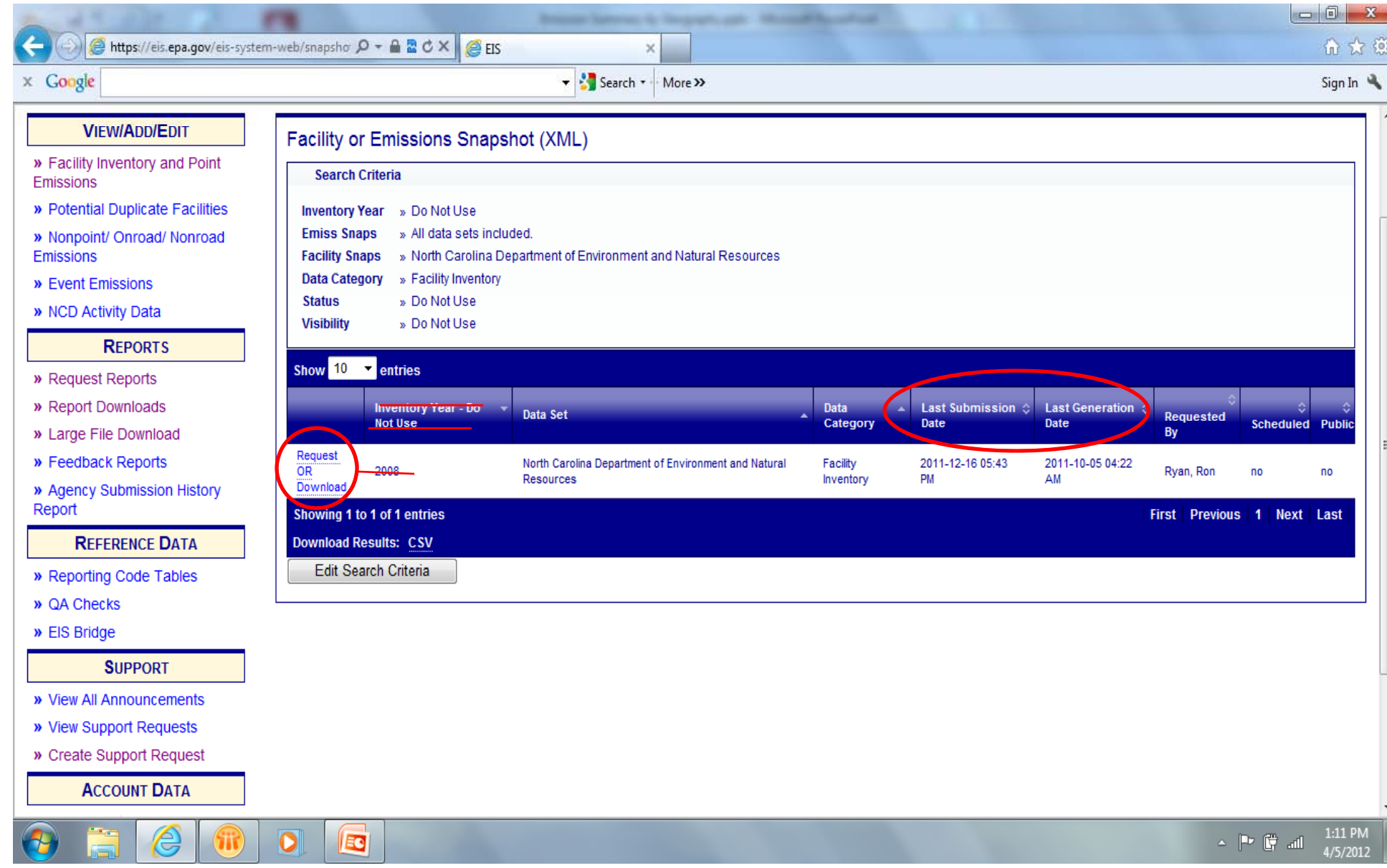

# Snapshot ‐ Facility

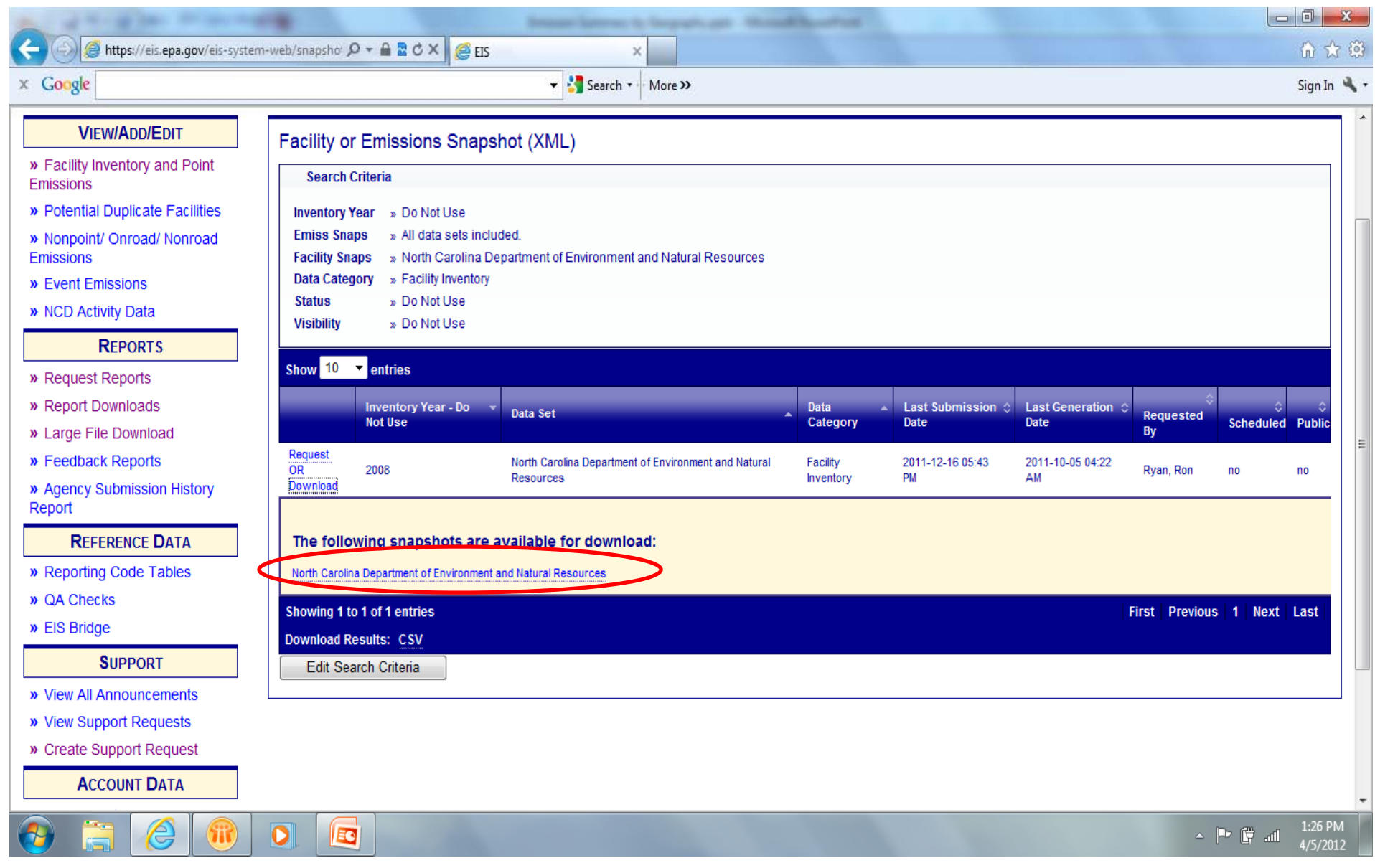

#### Snapshot - Facility

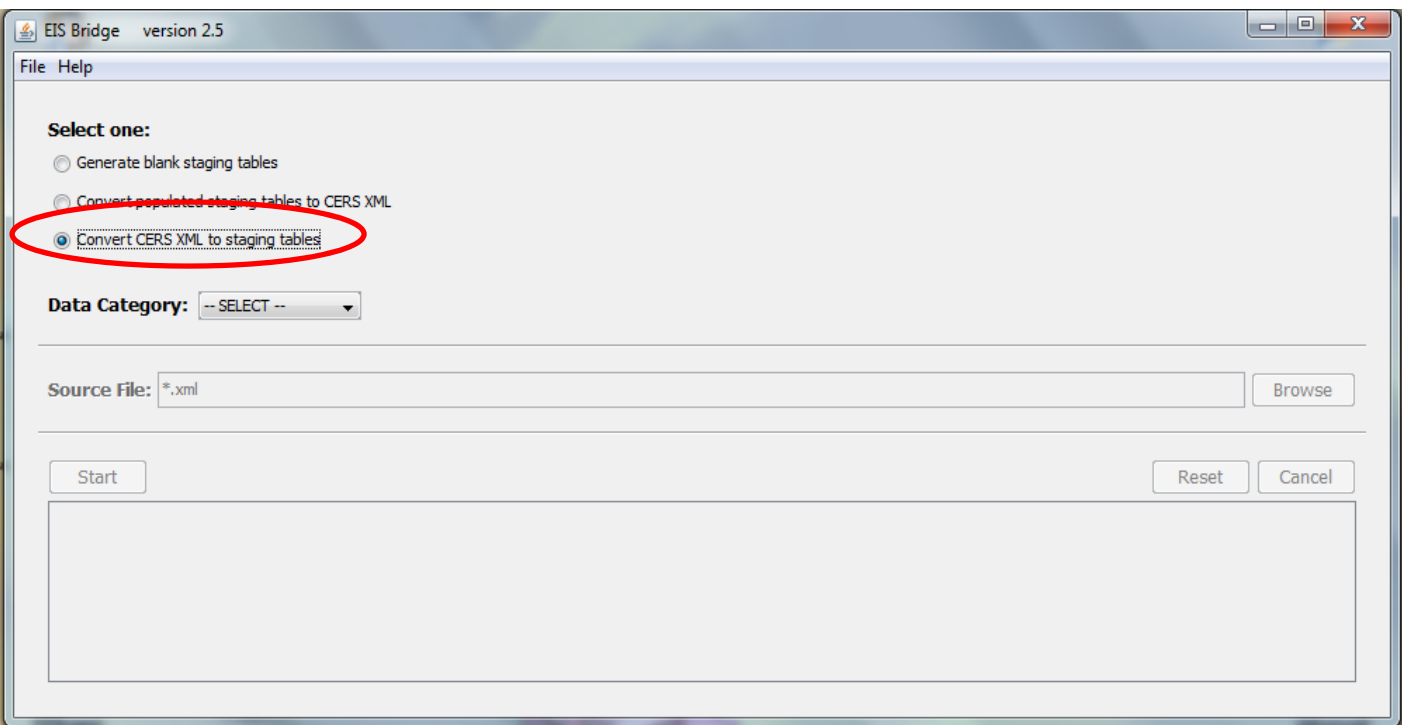

#### Snapshot - Facility

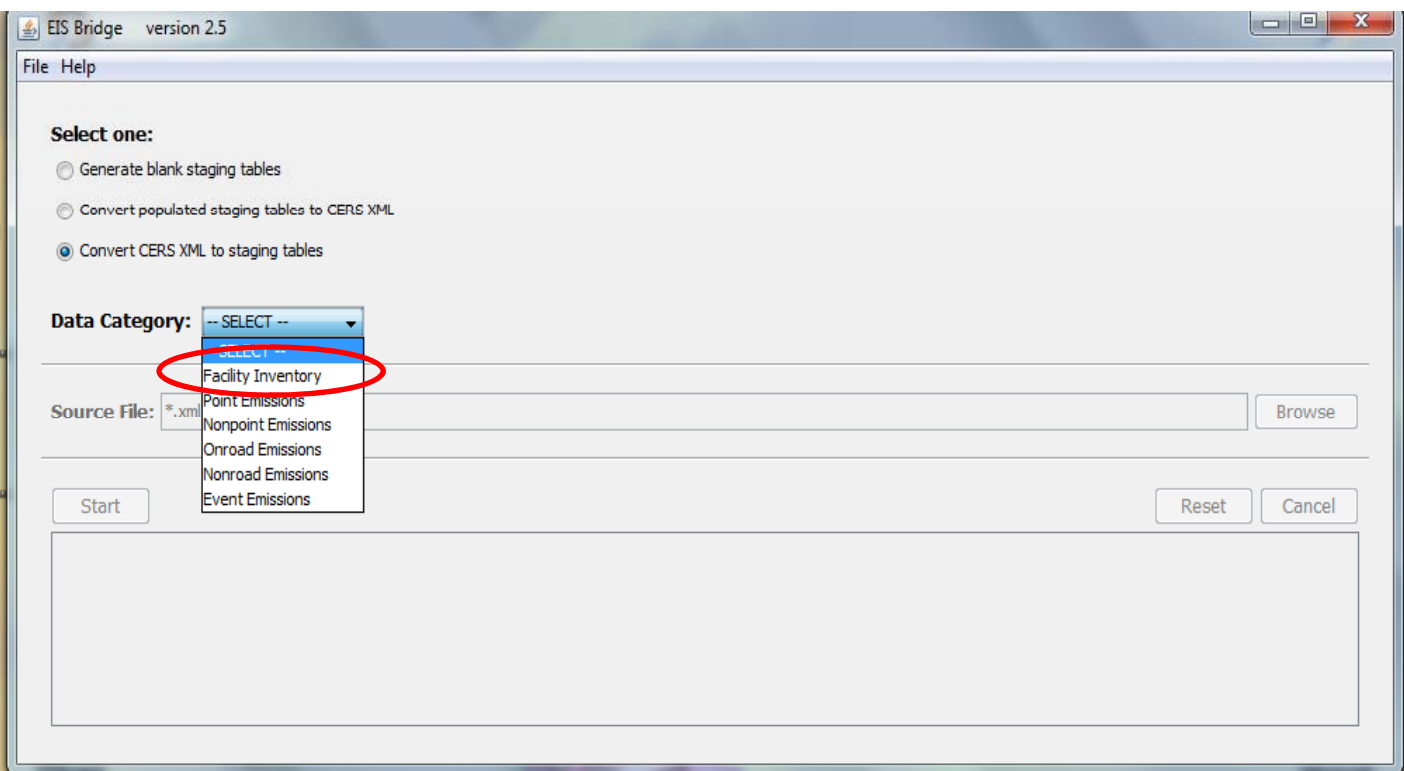

#### Snapshot - Facility

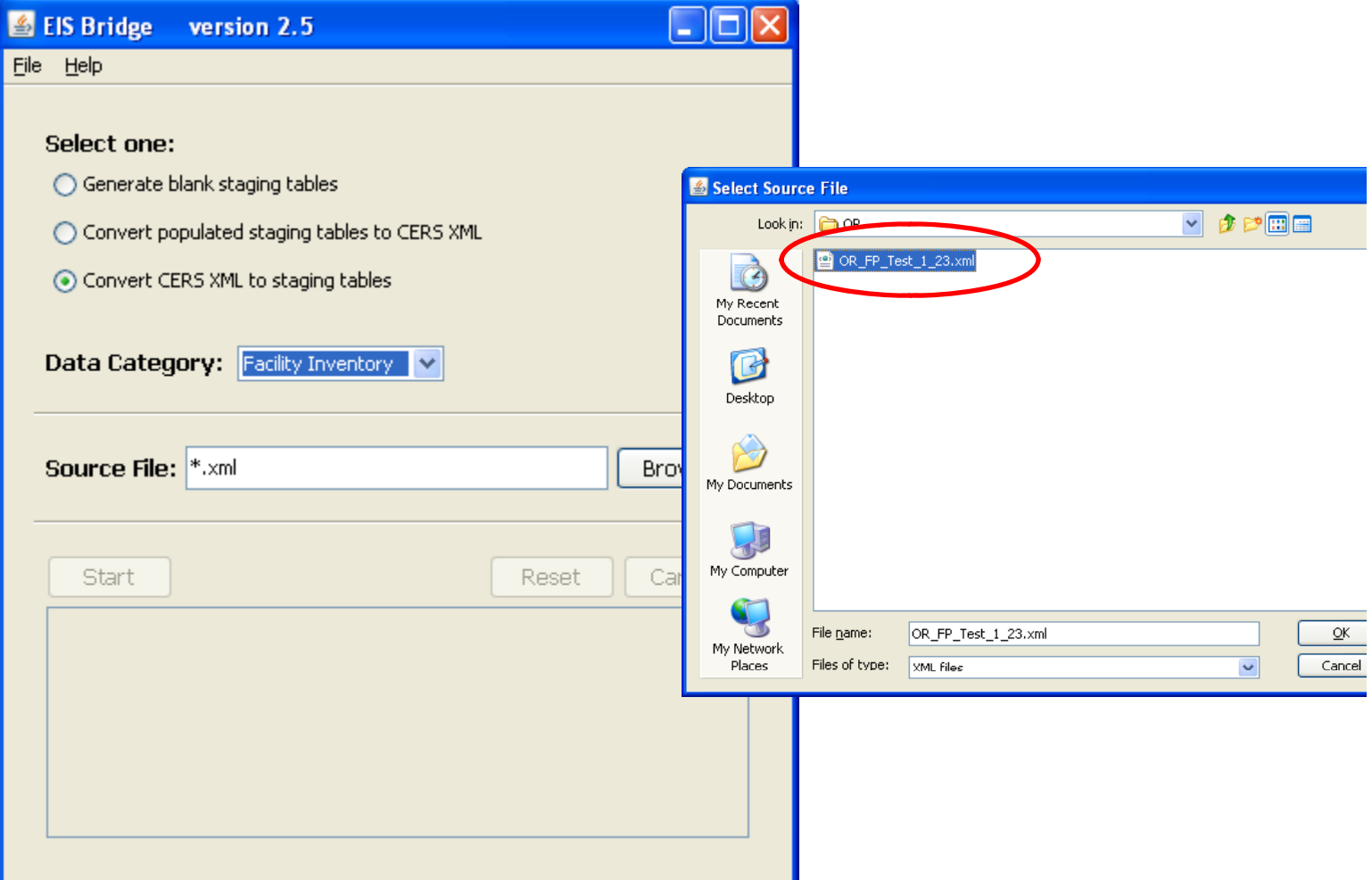

# Staging Tables

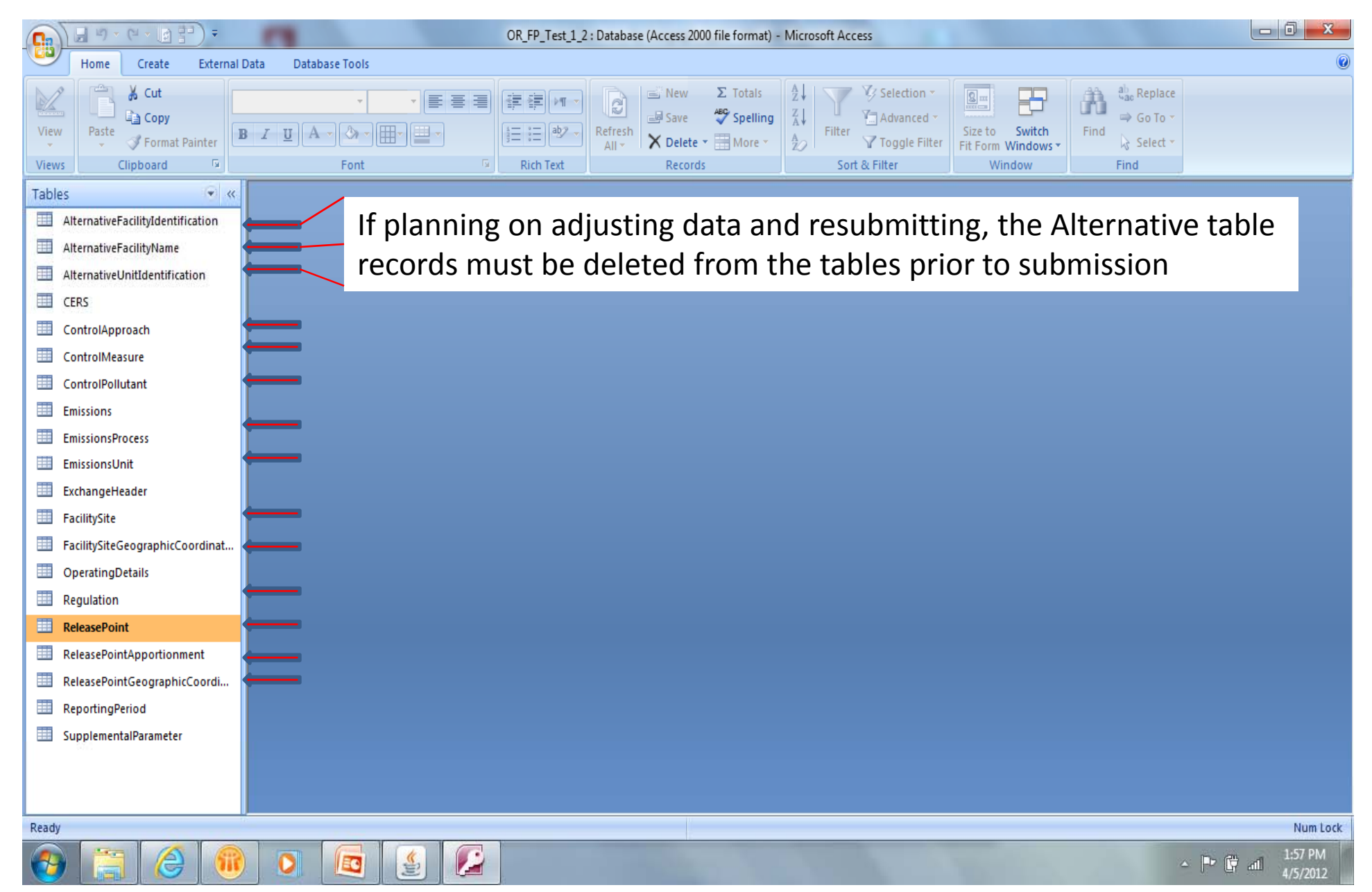

## When would I want to use a facility snapshot?

- Could be used to compare current EIS facilities, IDs, processes, controls, etc. to your updated Agency system version.
- Could be used to do <sup>a</sup> mass change of identifiers for facilities, units, processes and/or release points.

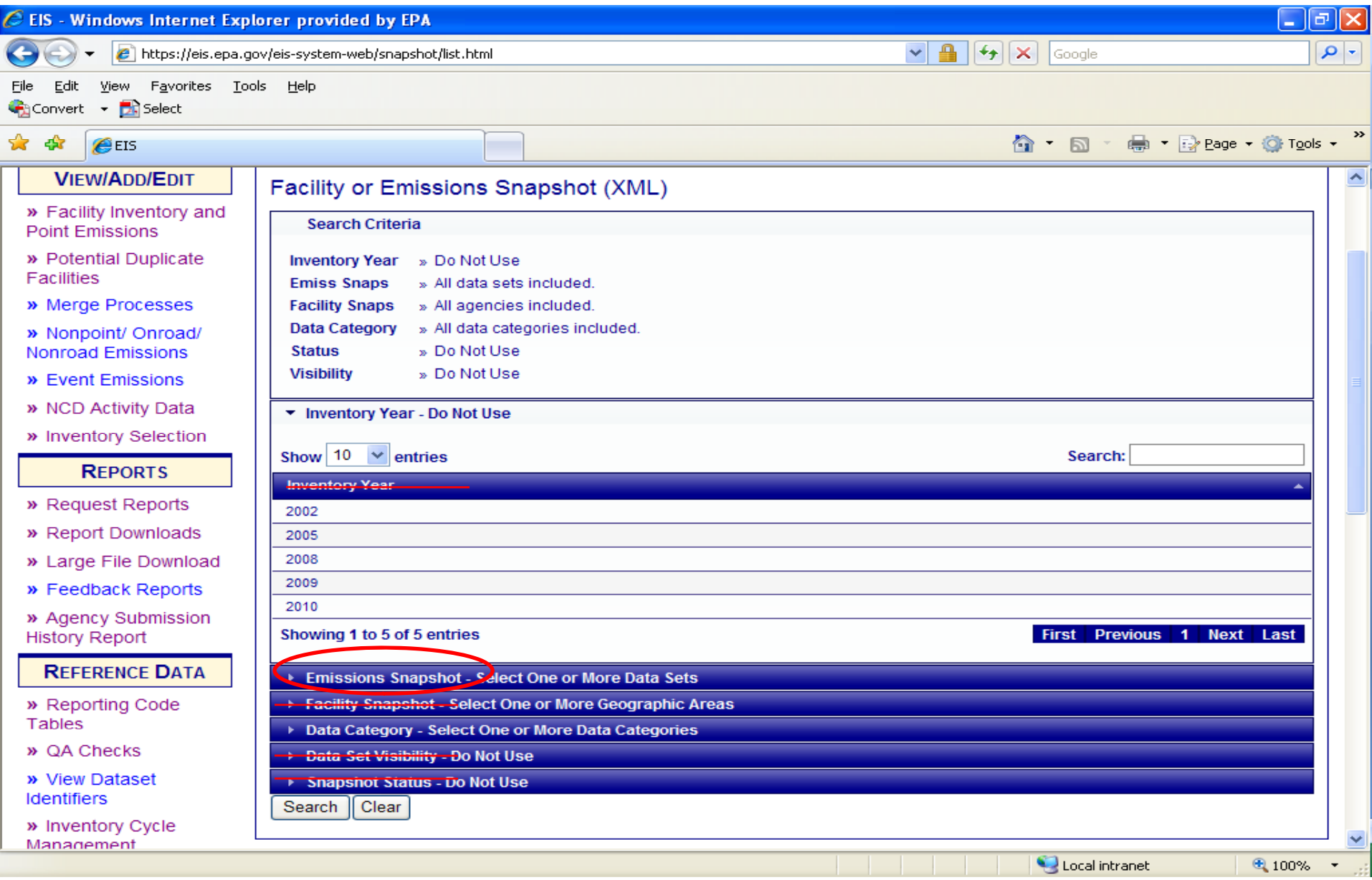

![](_page_15_Picture_6.jpeg)

![](_page_16_Picture_6.jpeg)

![](_page_17_Figure_1.jpeg)

![](_page_18_Picture_21.jpeg)

## What can the Emissions Snapshot be used for?

- Could be used to submit emissions data by updating the Reporting Period and Emissions tables.
- Checking emission factors, throughputs and other fields that are not available in other reports
- $\bullet$  Correcting a single pollutant and resubmitting the other pollutant emissions "as is"

# Emissions Summaries by Facility

![](_page_20_Picture_11.jpeg)

# Emissions Summaries by Facility

![](_page_21_Picture_11.jpeg)

# Emissions Summary by Facility Facility Level

![](_page_22_Picture_15.jpeg)

# Emissions Summary by Facility Facility Level

![](_page_23_Picture_26.jpeg)

# Emissions Summary by Facility Facility Level

![](_page_24_Picture_15.jpeg)

# Emission Summary by Facility Facility Level

- $\bullet$ • EIS Facility Identifier
- Agency Facility Identifier **Convention Convention Convention Convention**  $\bullet$
- $\bullet$ Program System Code
- •Region
- •**State**
- $\bullet$ County
- $\bullet$ FIPS
- $\bullet$ Tribal Code
- $\bullet$ Tribal Name
- $\bullet$ Facility Name
- $\bullet$ NAICS Code
- $\bullet$ NAICS Description
- $\bullet$ • Source Type
- $\bullet$ Facility Site Operating Status
- $\bullet$ Facility Status Year
- •Latitude
- $\bullet$ Longitude
- •Address
- •**City**
- •**State**
- $\bullet$ Zip Code
- $\bullet$ **•** Emissions Operating Type
- $\bullet$ Pollutant Code
- Pollutant Description
- $\bullet$ Total Emissions
- •UOM

# Emissions Summary by Facility Unit Level

- $\bullet$ **•** EIS Facility Identifier
- Agency Facility Identifier •
- $\bullet$ Program System Code
- •Region
- $\bullet$ State
- County
- $\bullet$ FIPS
- •Tribal Code
- •Tribal Name
- •Facility Name
- •Address
- $\bullet$ **City**
- •State
- •Zip Code
- •NAICS Code
- $\bullet$ • NAICS Description
- •• Source Type
- •Latitude
- •Longitude
- $\bullet$ • EIS Unit Identifier
- $\bullet$ Agency Unit Identifier
- $\bullet$ • County **County Community Community** Countries and Community Community Community Code
	- $\bullet$ Unit Type
	- $\bullet$ Unit Description
	- $\bullet$ • Design Capacity
	- $\bullet$ Design Capacity UOM
	- $\bullet$ **•** Emissions Unit Operating Status
	- $\bullet$ Unit Status Year
	- •**•** Emissions Operating Type
	- $\bullet$ Pollutant Code
	- $\bullet$ Pollutant Description
	- $\bullet$ Total Emissions
	- $\bullet$ UOM

#### Emission Summary by Facility Process Level- Data Fields

- •• EIS Facility ID
- •Agency Facility ID
- •Agency Program System Code
- •Region
- •• State Code
- •County
- $\bullet$ **FIPS**
- Tribal Code •
- •Tribal Name
- •Facility name
- •NAICS Code
- •NAICS Description
- •• Source Type
- $\bullet$ Latitude
- •Longitude
- •Address
- •
- •State
- •Zip Code
- $\bullet$ EIS Unit ID
- $\bullet$ Agency Unit ID
- $\bullet$ Unit Type
- •Unit Type Description
- •EIS Process ID
- •Agency Process ID
- •SCC
- •• SCC Level 1
- •• SCC Level 2
- •• SCC Level 3
- •• SCC Level 4
- e internalisations of the code of the code of the code of the code of the code of the code of the code of the code of the code of the code of the code of the code of the code of the code of the code of the code of the code  $\bullet$ 
	- •Aircraft Engine Type Code
	- •Aircraft Engine Type Code Description
	- •Unit Reg Code
	- p Process Reg Code g
		- •Reg Code Description
		- $\bullet$ **• Emissions Operating Type Code**
		- •Pollutant Code
		- $\bullet$ Pollutant Description
- City l • Total Emissions
	- •UOM
	- •• CData Set
	- •**Emissions Calculation Method Code**
	- g y• **Emissions Comment**

# Emissions Summary by Facility Release Point Level

- $\bullet$ EIS Facility ID
- $\bullet$  EIS Unit ID  $\bullet$
- •EIS Process ID
- •EIS Release Point ID
- •Agency Facility ID
- $\bullet$  Agency Unit ID •
- $\bullet$ Agency Process ID
- $\bullet$ SLT Rel Pt ID
- $\bullet$ Program System Code
- $\bullet$ Process – Rel Pt Apportionment pp •
- $\bullet$ Apportionment comment
- $\bullet$ Rel Pt Latitude
- •Rel Pt Longitude
- •**•** Coordinates Protected
- Coordinate Derivation
- $\bullet$ Rel Pt Type
- $\bullet$ Rel Pt Description
- $\bullet$ • Stack Ht
- **D** Stack Ht Protected  $\bullet$ 
	- •• Stack Diameter
	- •**• Stack Diameter Protected**
	- •• Exit Gas Velocity
	- **•** Exit Gas Velocity Protected
	- •• Exit Gas Flow Rate
	- •**• Exit Gas Flow Rate Protected**
	- •• Exit Gas Temperature
	- Distance to Fence
	- $\bullet$ Fugitive Ht
	- $\bullet$ Fugitive Width
	- $\bullet$ Fugitive Length
	- $\bullet$ Fugitive Release Angle
	- •Rel Pt Status
	- $\bullet$ • Rel Pt Status Year
	- $\bullet$ Rel Pt Comment

# Emission Summary by Geography

![](_page_29_Picture_10.jpeg)

# Emission Summary by Geography County by Data Category

![](_page_30_Picture_20.jpeg)

# Emissions Summary by Geography County by Data Category

![](_page_31_Picture_20.jpeg)

# Emissions Summary by Geography County by Data Category

![](_page_32_Picture_19.jpeg)

Emission Summary by Geography County/Tribe by Data Category – Data Fields

- FIPS
- State
- Tribal Code
- Tribal Name
- County
- **Data Category**
- Emission Operating Type
	- Pollutant Code
	- Pollutant Description
	- Total Emissions
	- UOM

# Emissions Summary by Geography County by Sector

![](_page_34_Picture_17.jpeg)

# Emission Summary by Geography County by Sector

![](_page_35_Picture_17.jpeg)
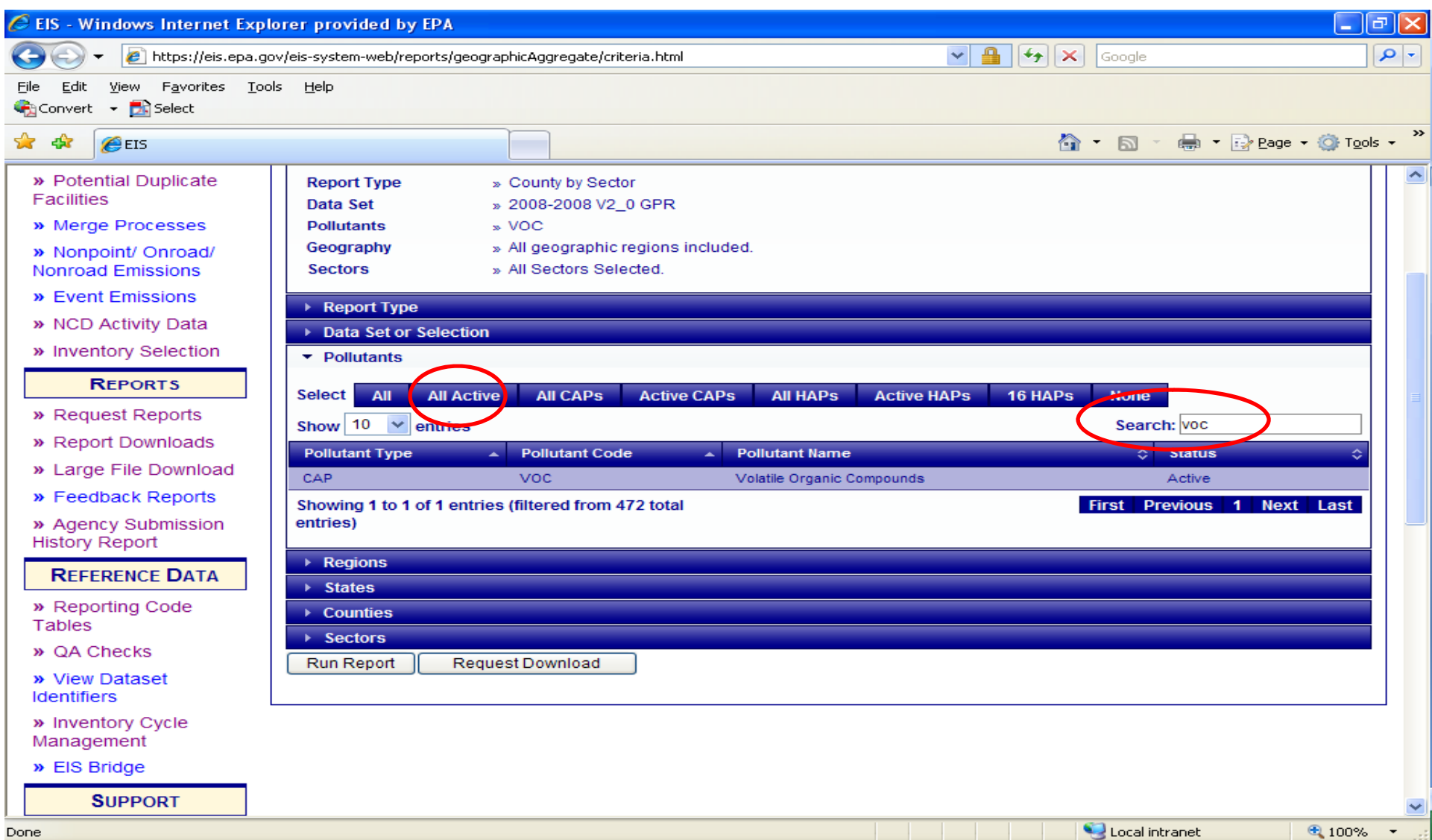

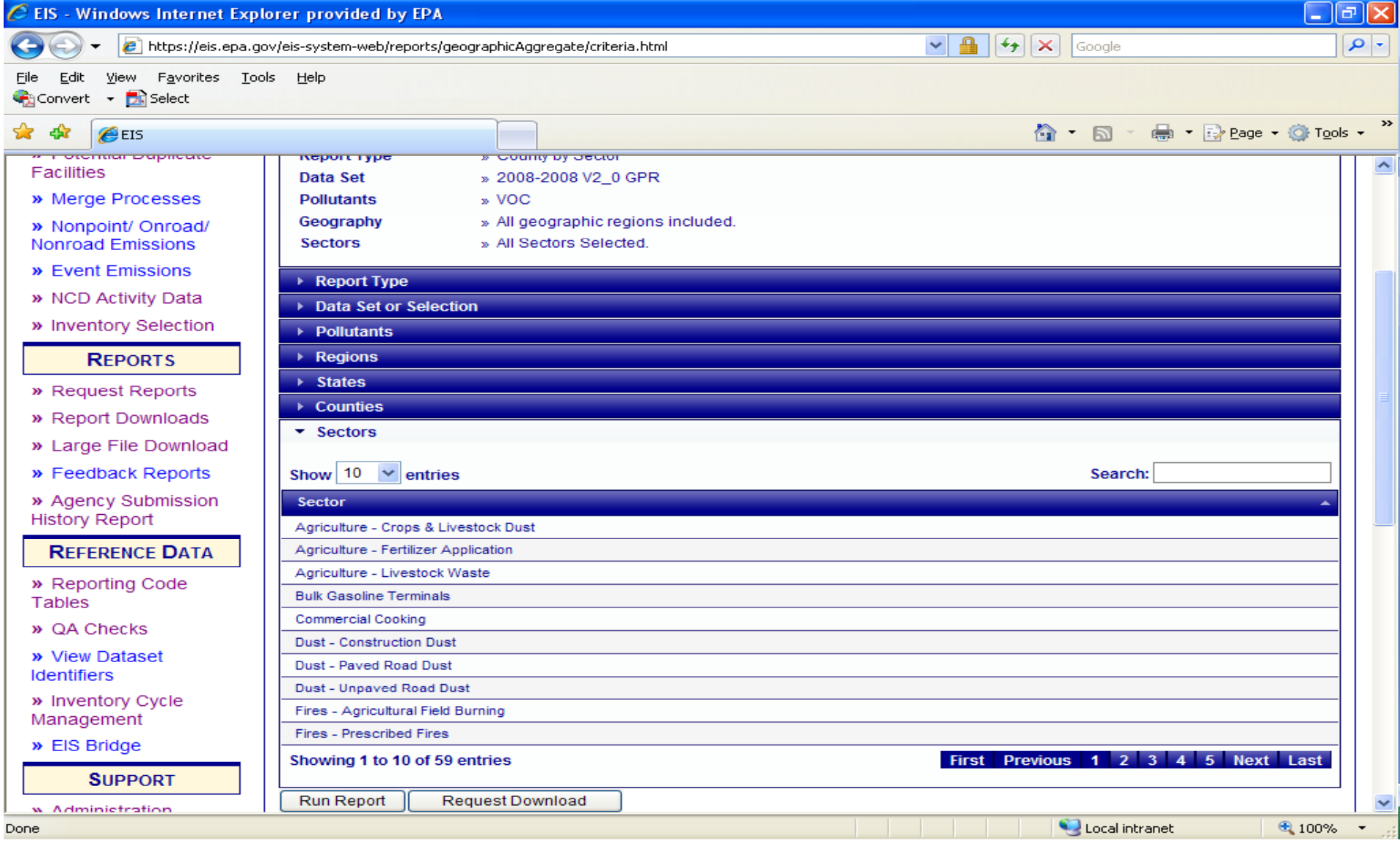

Emission Summary by Geography County/Tribe by Sector – Data Fields

- FIPS
- State
- County
- Tribal Code
- Tribal Name
- **Sector**
- Emission Operating Type
	- Pollutant Code
	- Pollutant Description
	- Total Emissions
	- UOM

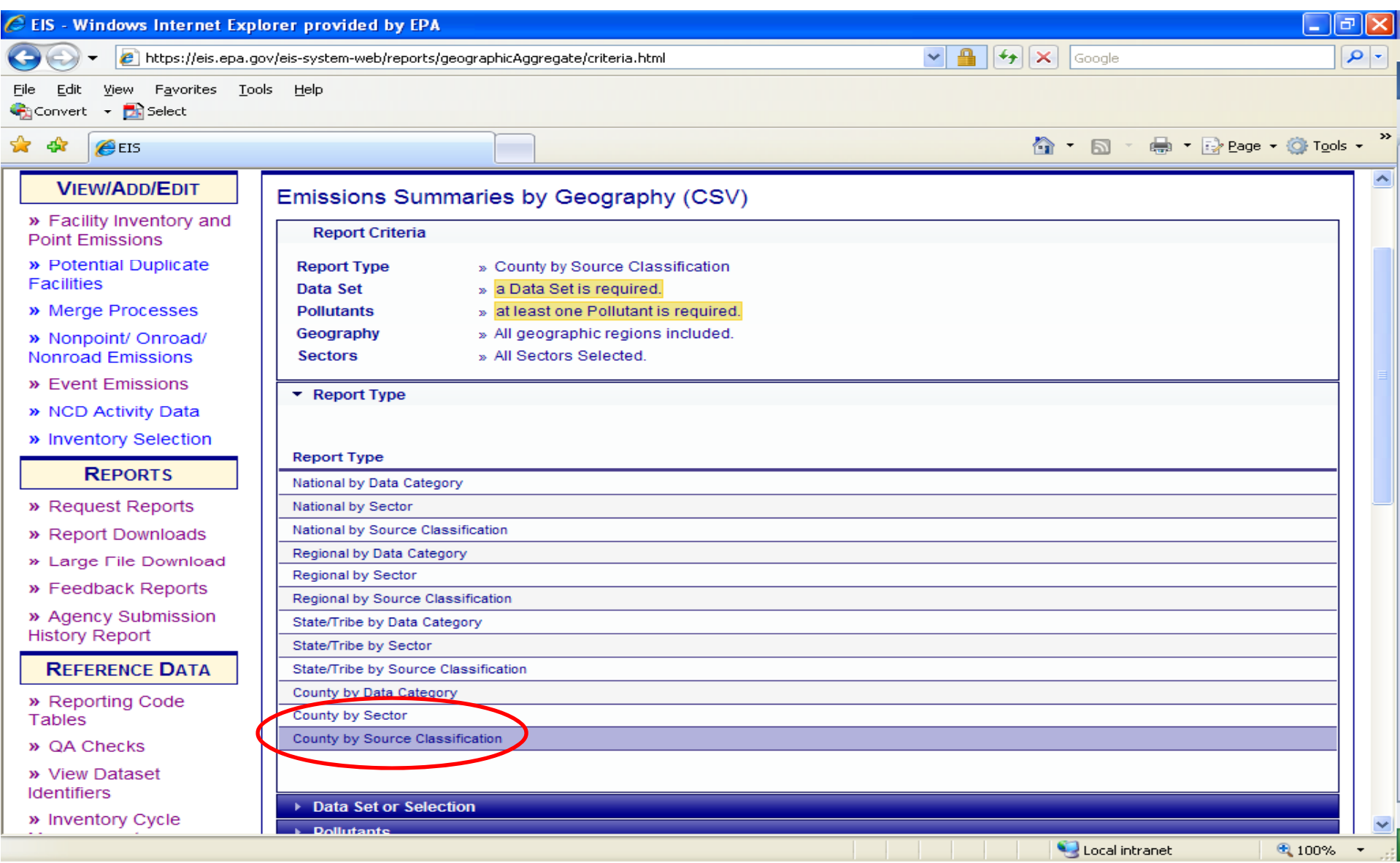

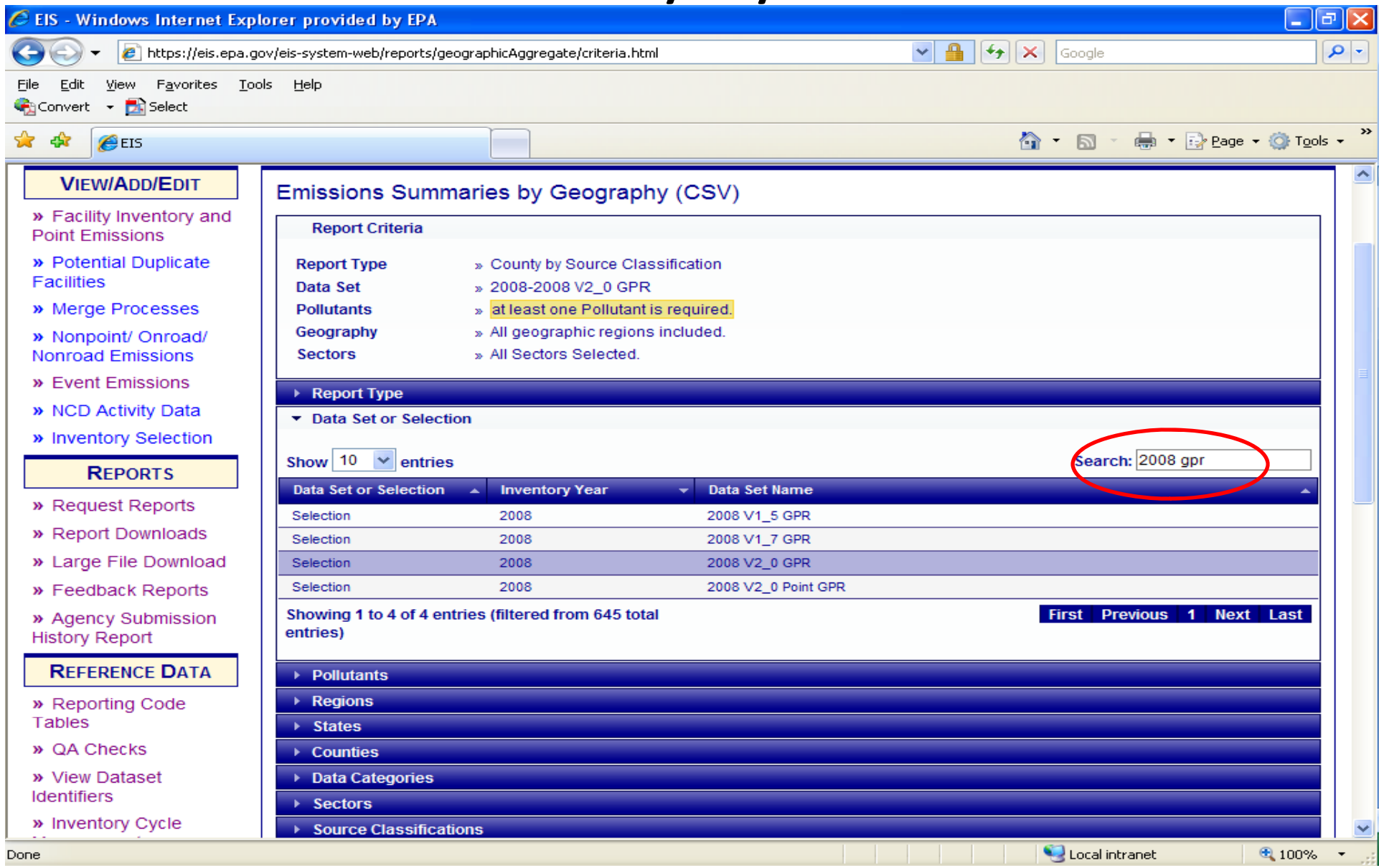

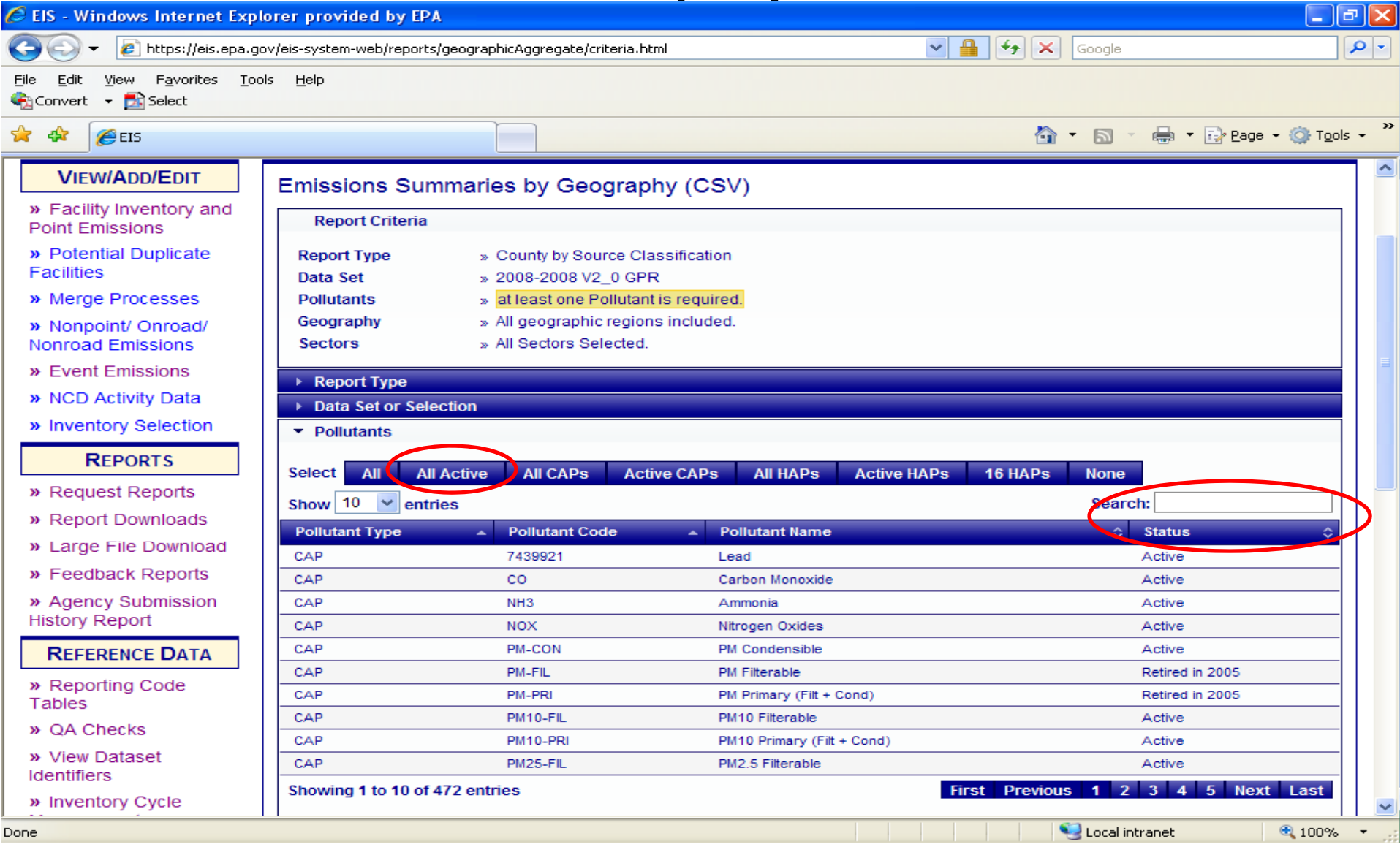

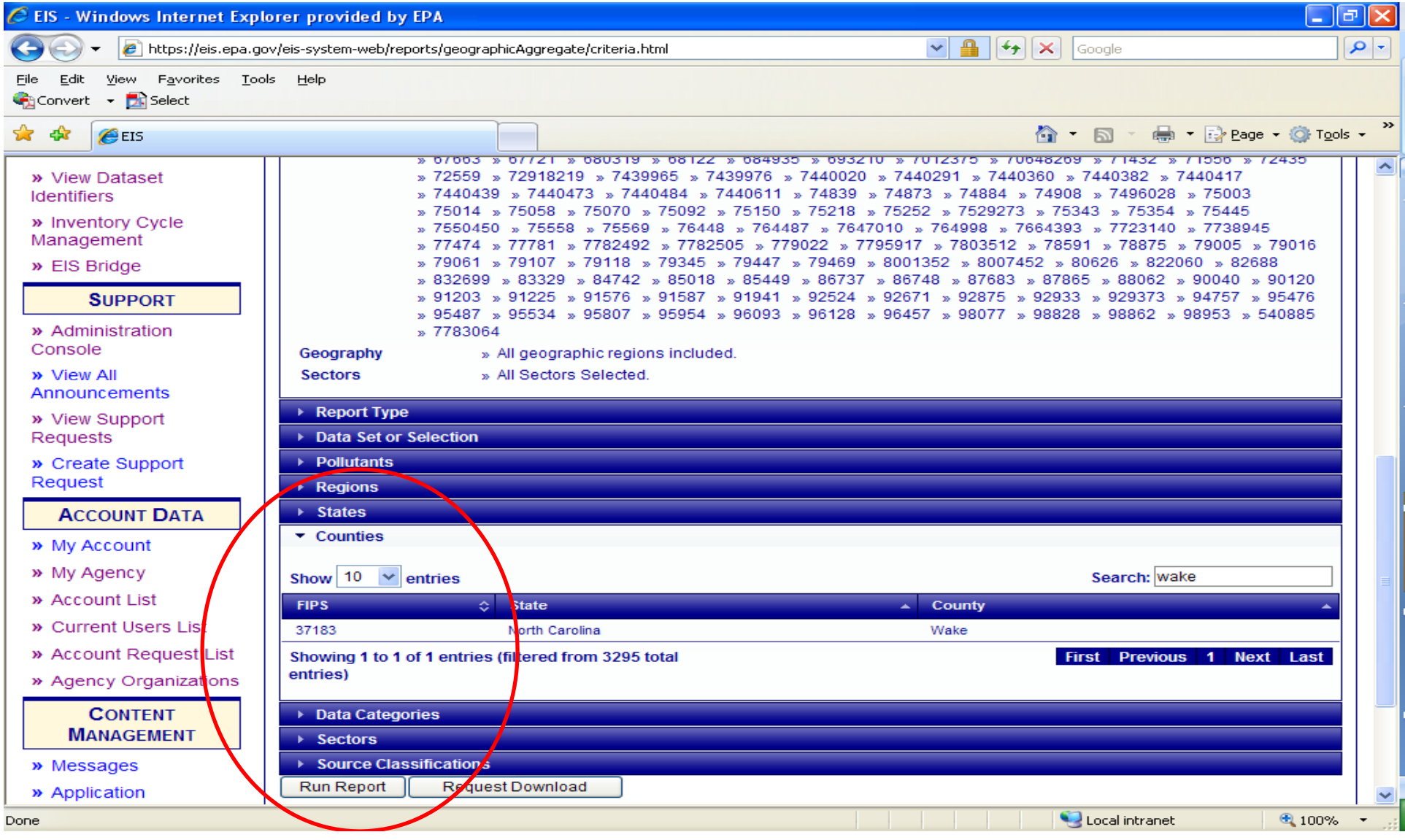

Emission Summary by Geography County/Tribe by SCC – Data Fields

- FIPS
- •State
- •County
- •Tribal Code
- Tribal Name
- Data Category
- **SCC**
- SCC Level 1
- SCC Level 2
- SCC Level 3
- SCC Level 4
- Emission Type Code
	- Aircraft Engine Type Code
	- • Aircraft Engine Type **Description**
	- Emissions Operating Type
	- Pollutant Code
	- Pollutant Description
	- Total Emissions
	- UOM

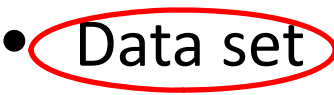

How can I use the Emission Summary by Facility/ Geography Report?

- Check EIS against your database
- Check process level emissions for <sup>a</sup> particular **SCC**
- Check unit level emissions against unit type.
- Where is <sup>a</sup> particular emission coming from
- Are most emissions stack or fugitive releases
- For the NEI, what EPA processes/pollutants were used and what are they

## Emissions Summary by Facility

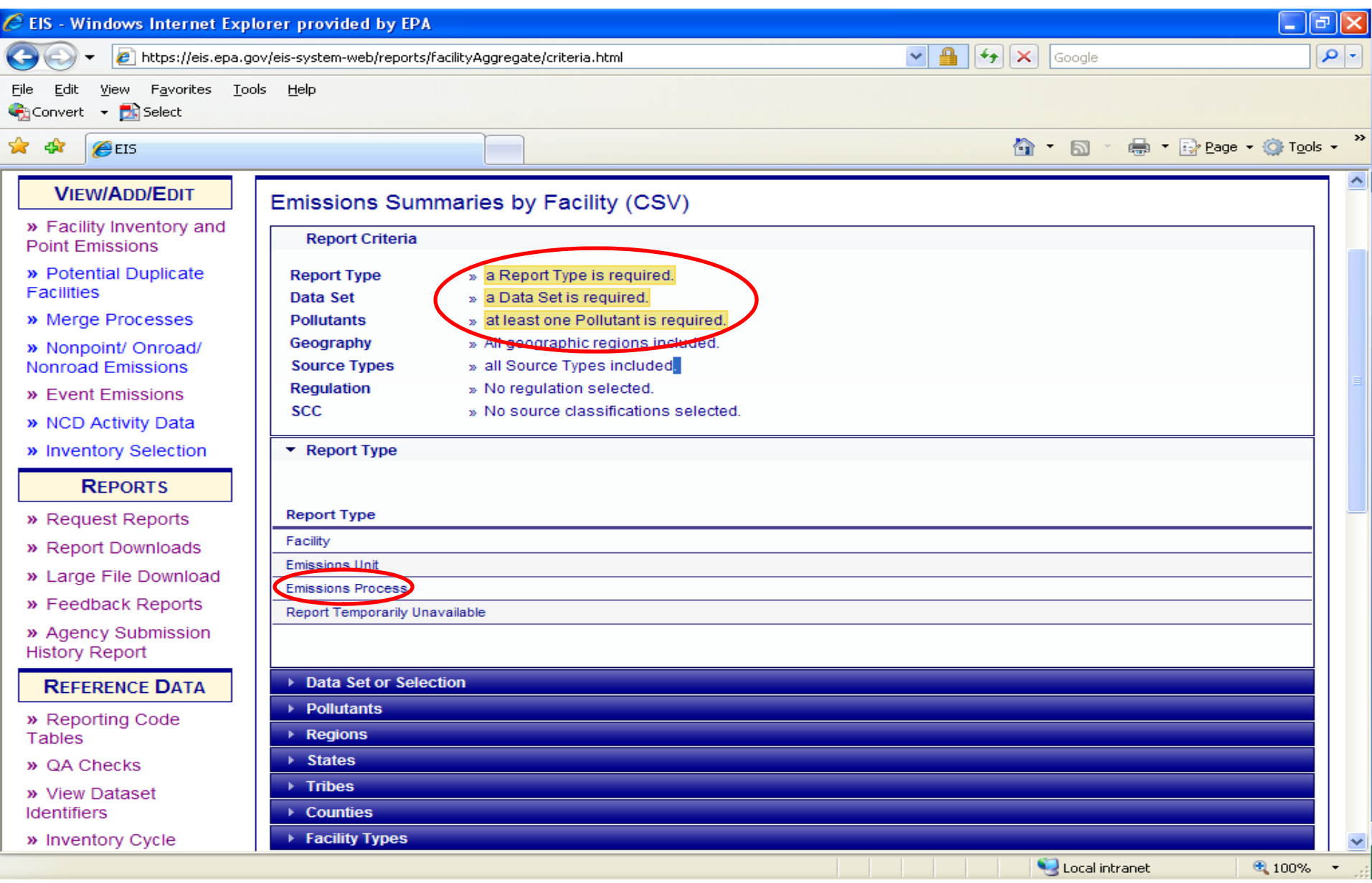

# Emissions Summary by Facility

#### (Emission Process)

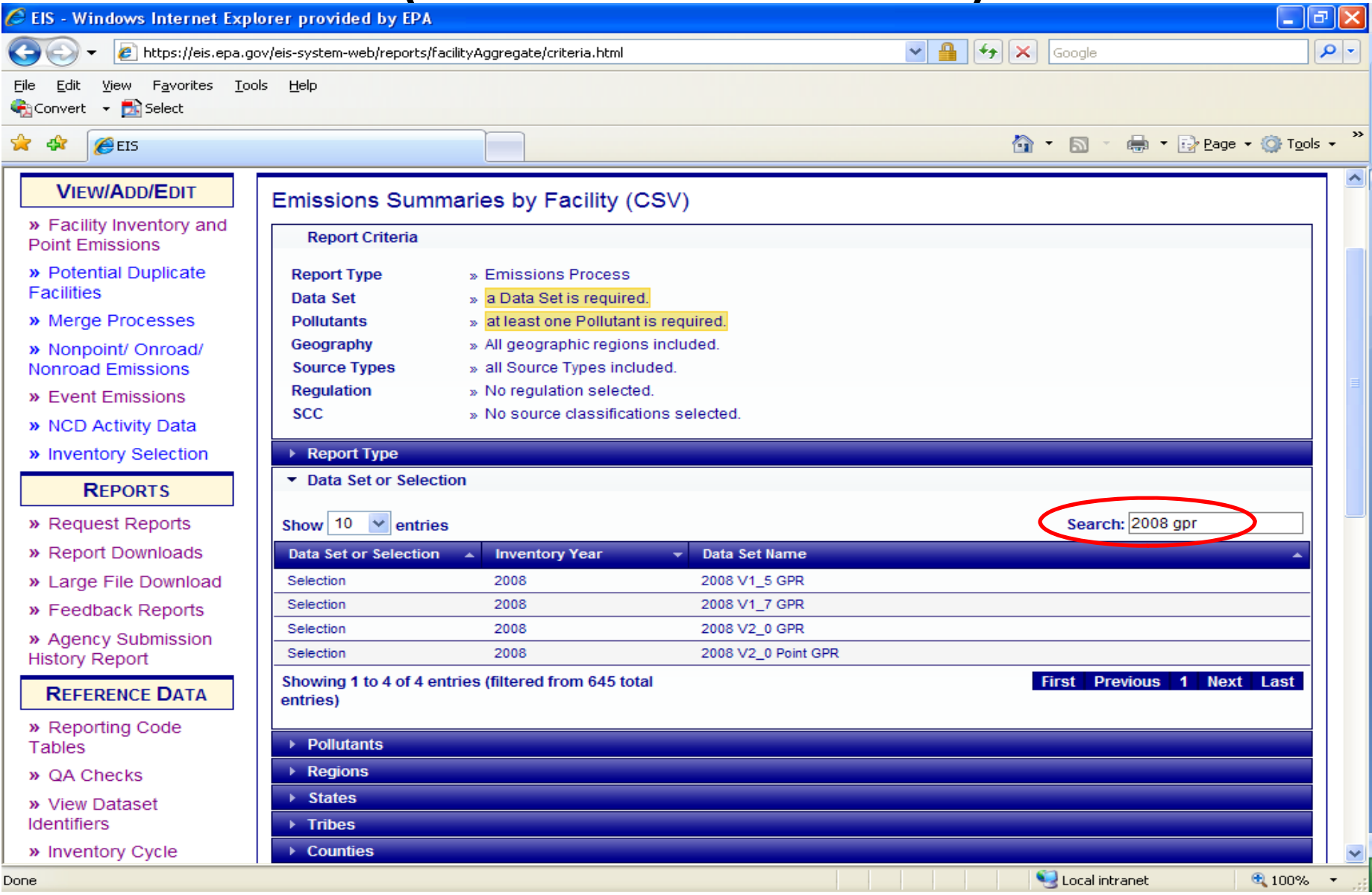

# Emissions Summary by Facility (Emission Process)

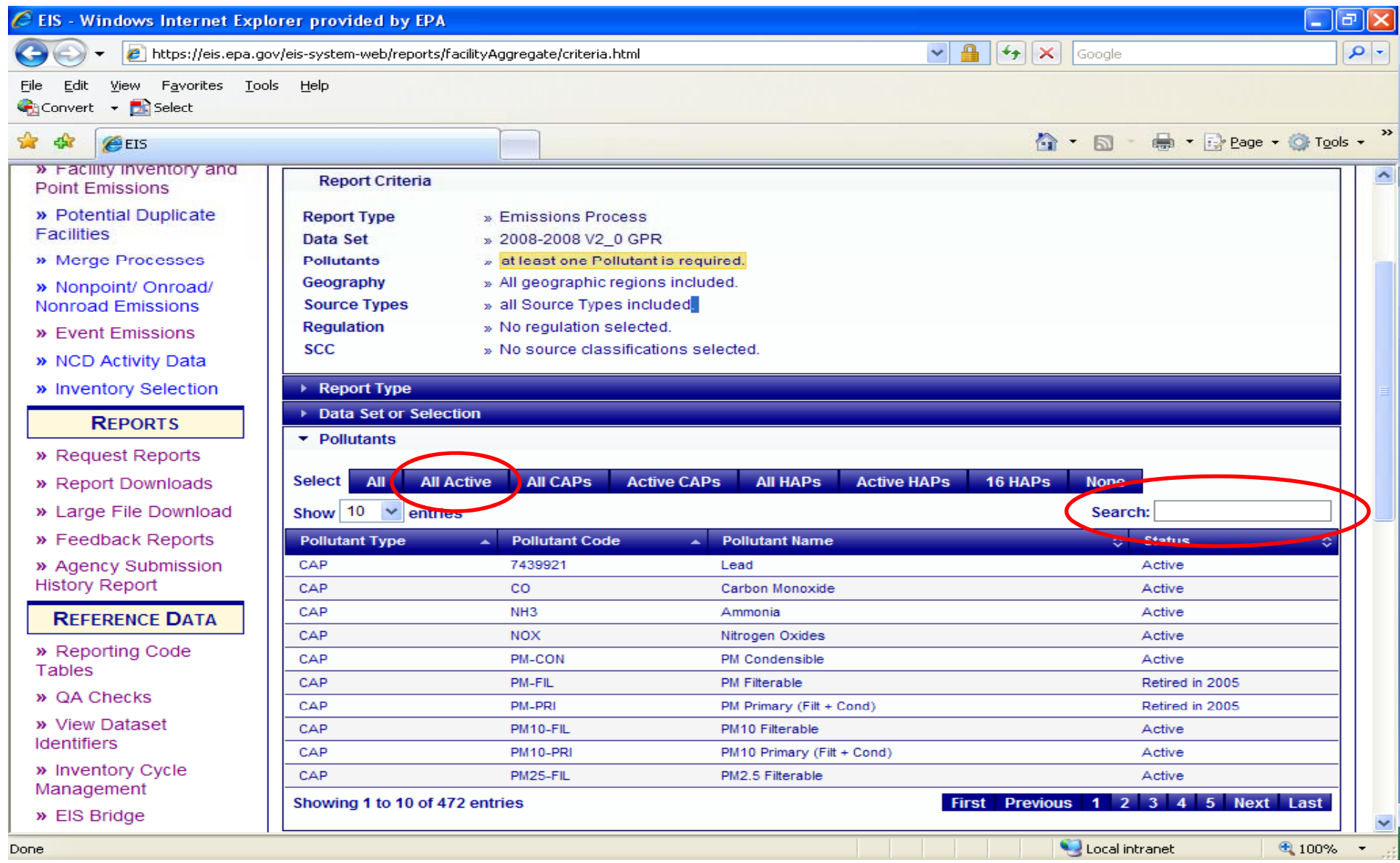

#### Emissions Summary by Facility

#### (Emission Process)

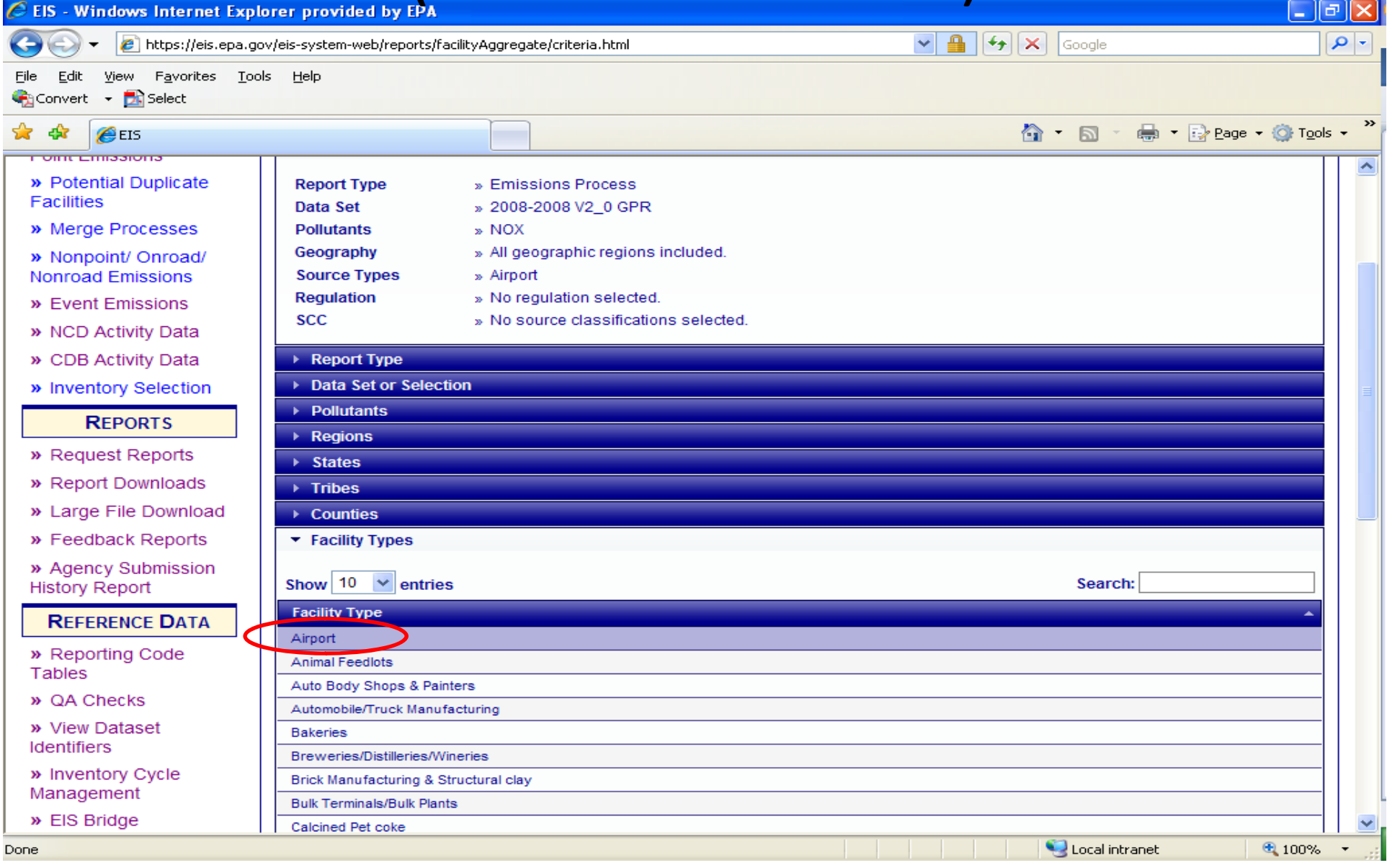

#### Emissions Summary by Facility

#### (Emission Process)

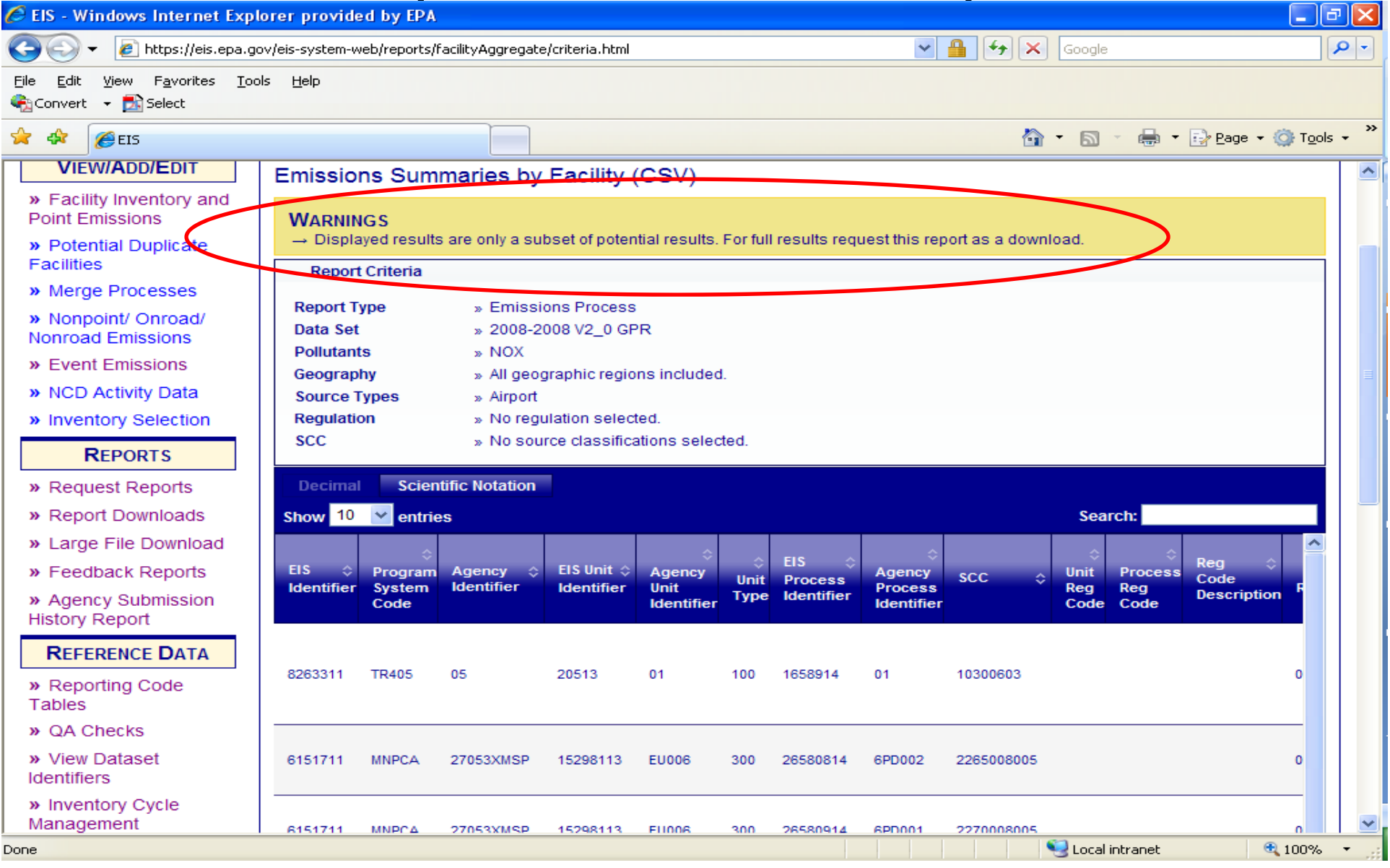

## Emissions Summary by Facility for Emission Processes

- •• EIS Identifier
- •Program System Code
- $\bullet$ Agency Identifier
- •EIS Unit Identifier
- •Agency Unit Identifier
- •Unit Type
- •Unit Description
- •EIS Process Identifier
- •Agency Process Identifier
- •**SCC**
- •• SCC Level 1
- $\bullet$ • SCC Level 2
- •• SCC Level 3
- •• SCC Level 4
- •Unit Regulation Code
- •**• Process Regulation Code**
- •Regulation Code Description
- •Region
- •State
- •County
- •• State and County FIPS
- •Tribal Code
- Tribal Name
- •• Site Name
- $\bullet$ NAICS Code
- •NAICS Description
- $\bullet$ Facility Type
- Emissions Unit Operating Status
- •Unit Operating Status Year
- •Latitude
- •Longitude
- •Address
- City
	- •**State**
	- •Zip Code
	- •**• Emissions Operating Type**
	- •Pollutant
	- Pollutant Description
	- •Total Emissions
	- •UOM
	- •• CData Set

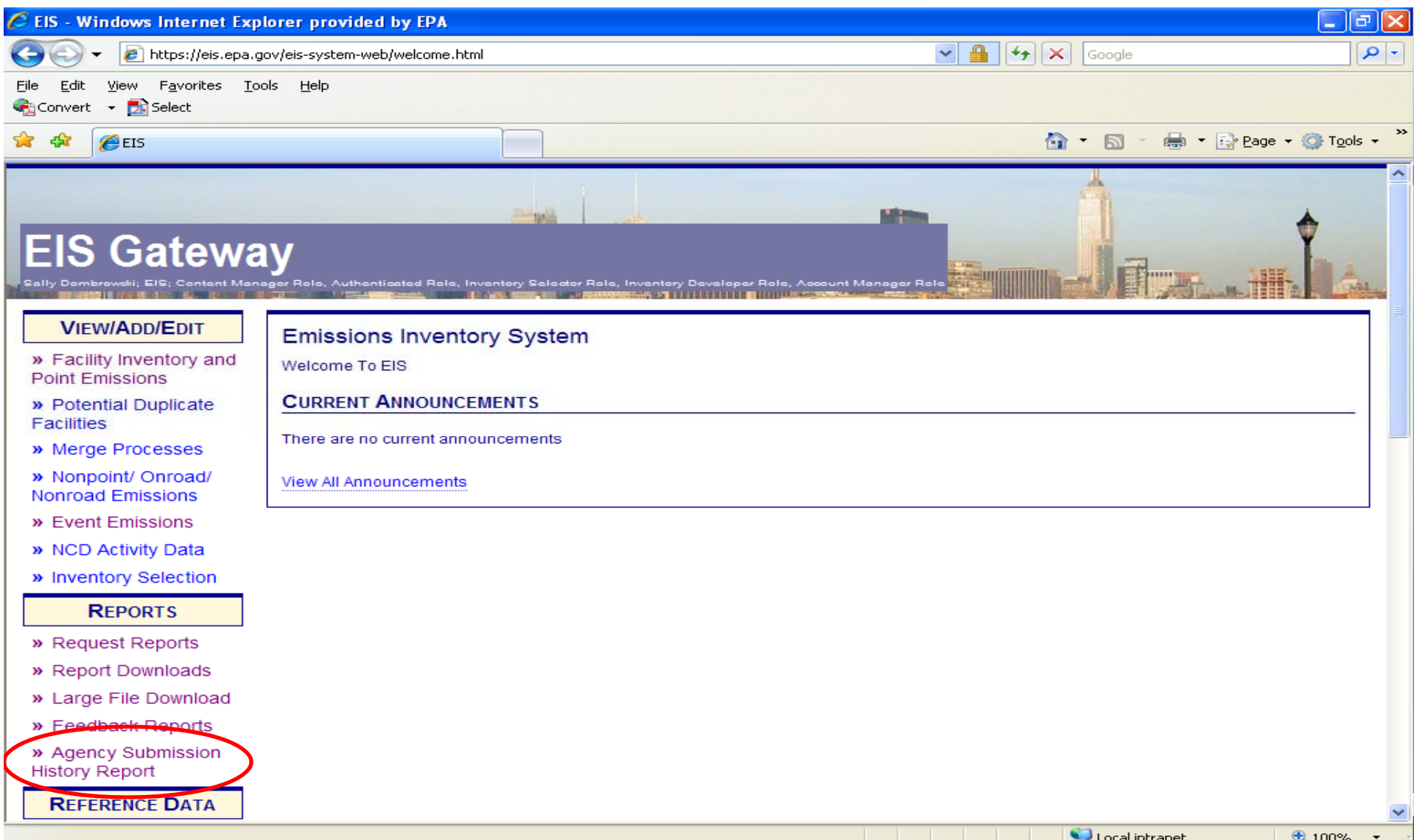

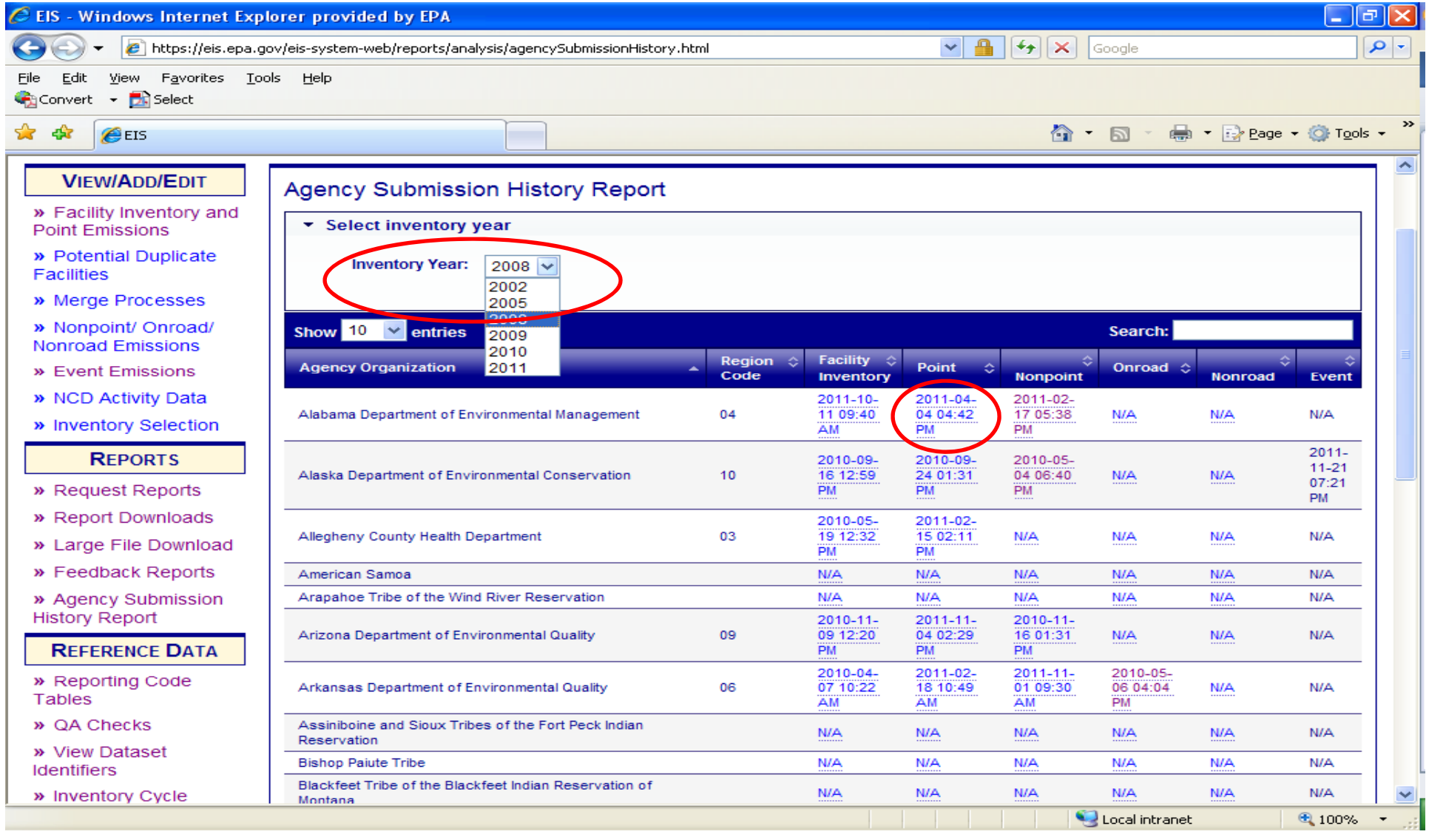

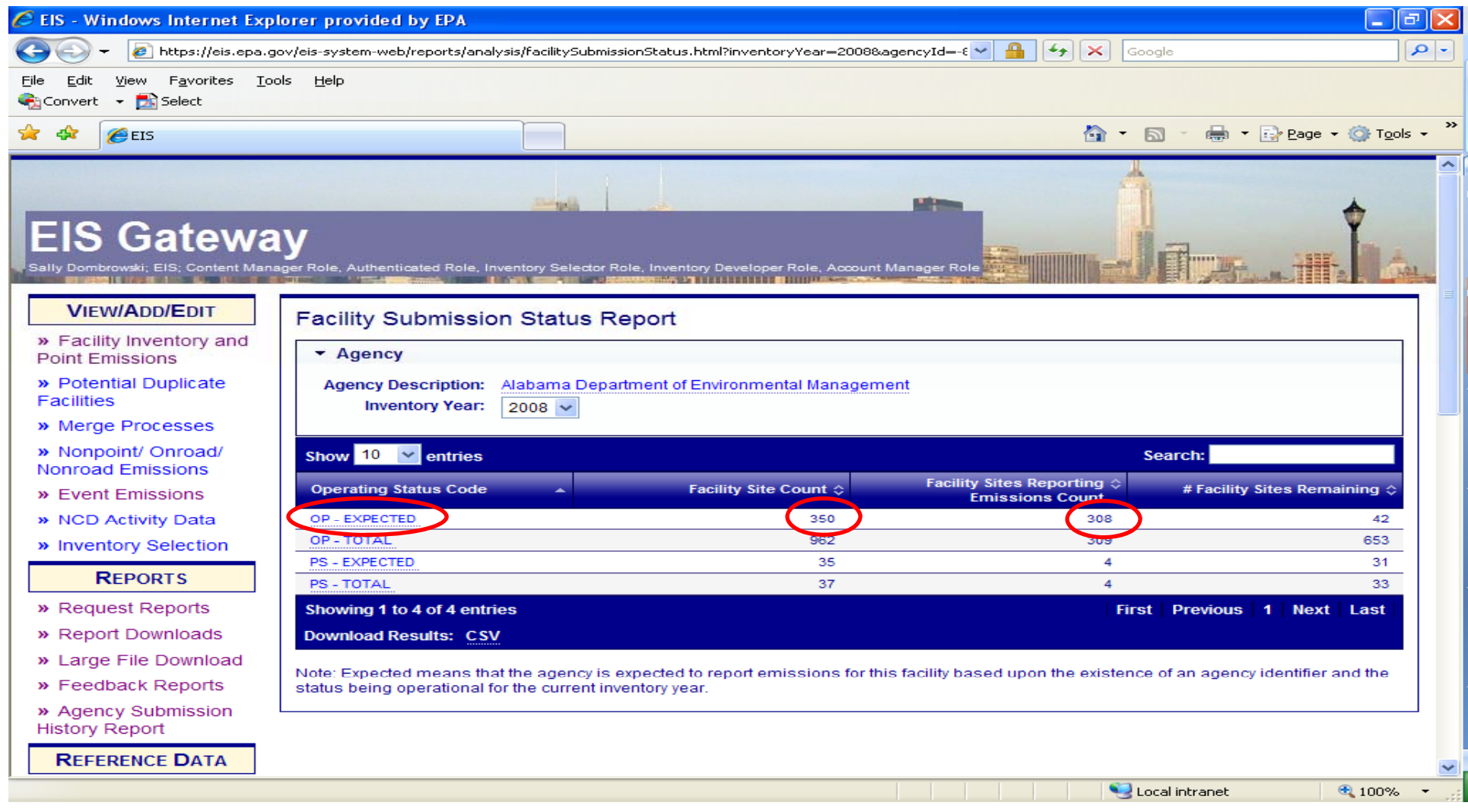

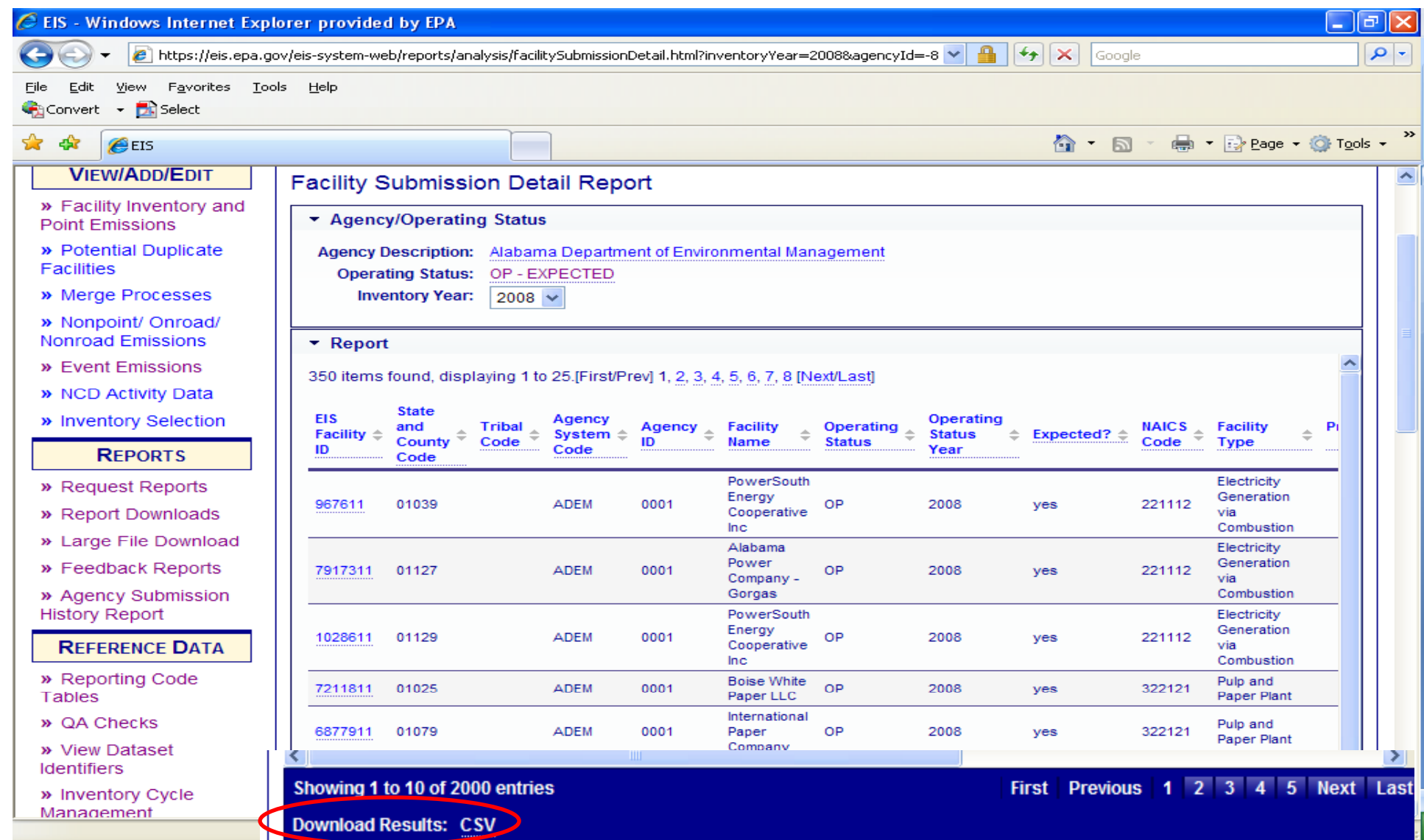

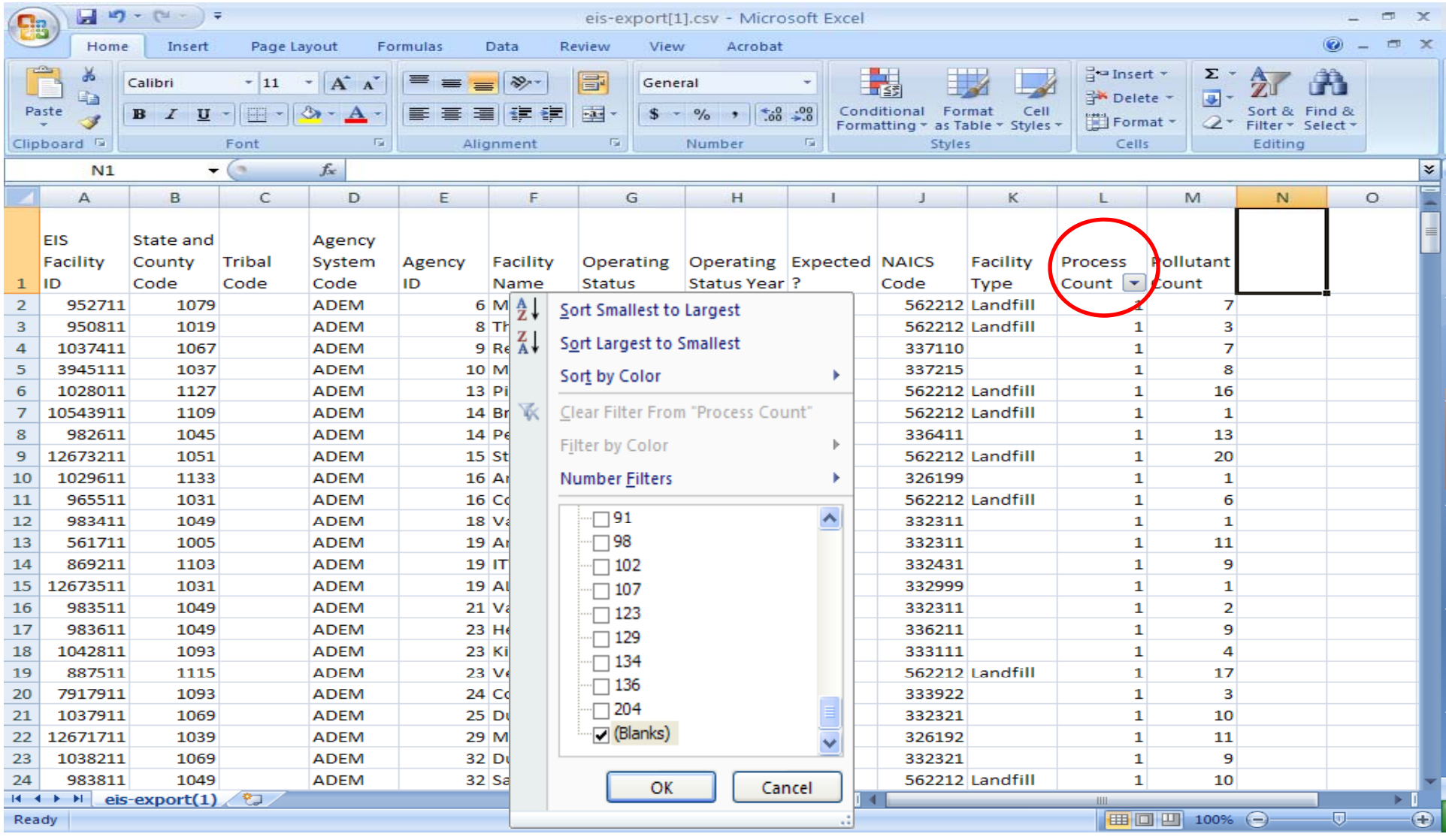

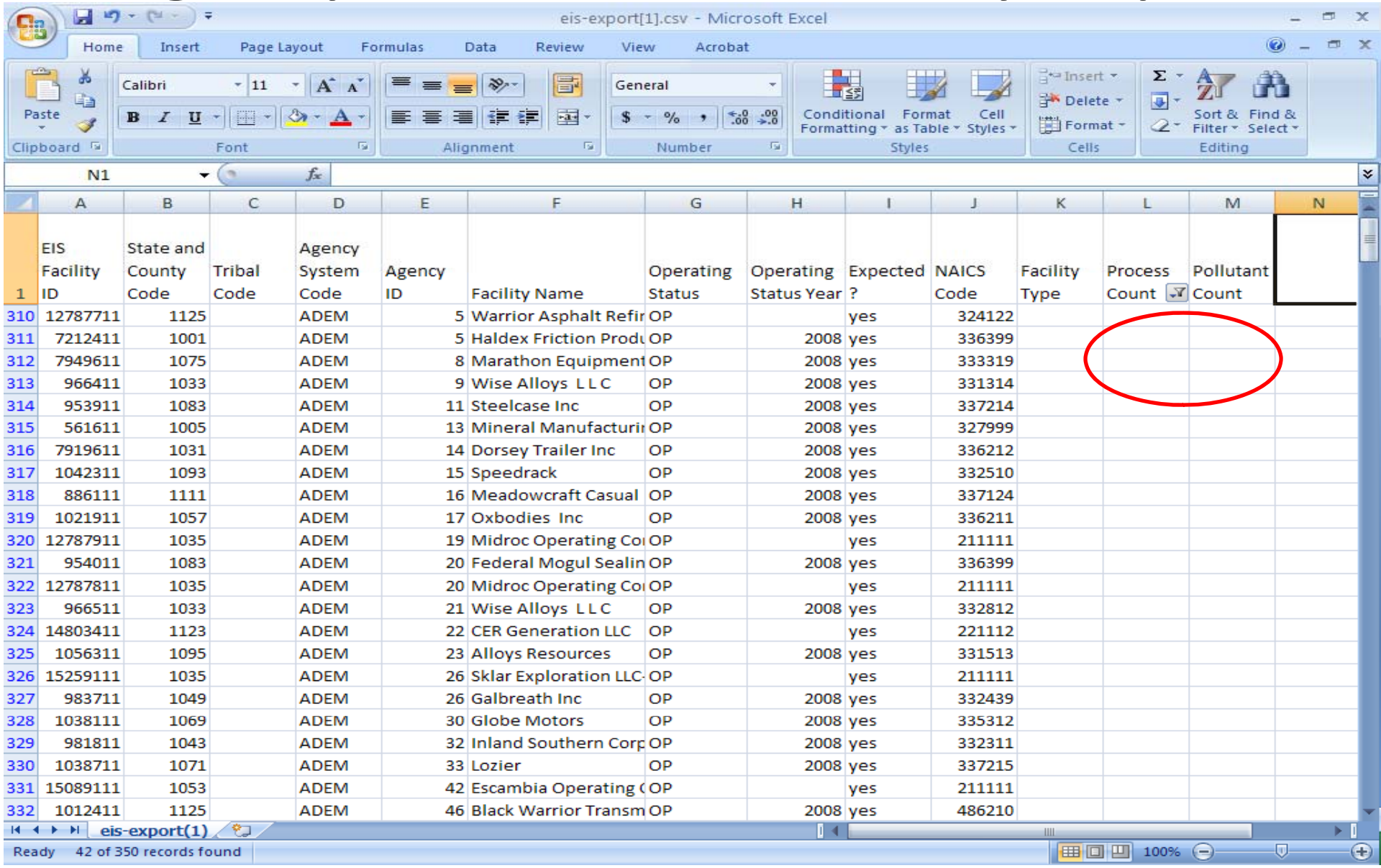

## Facility Configuration Reports

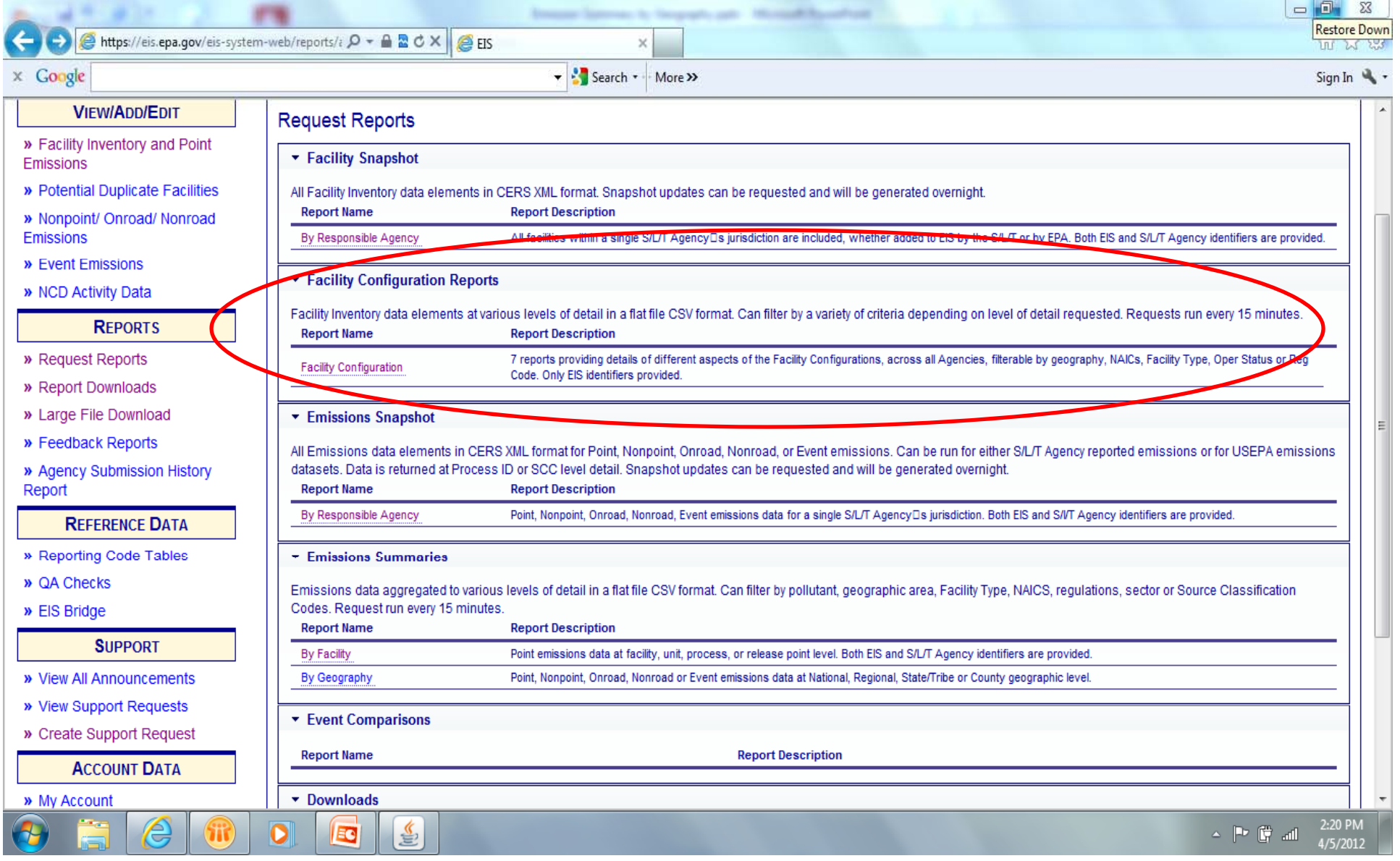

#### Configuration ‐ Facility

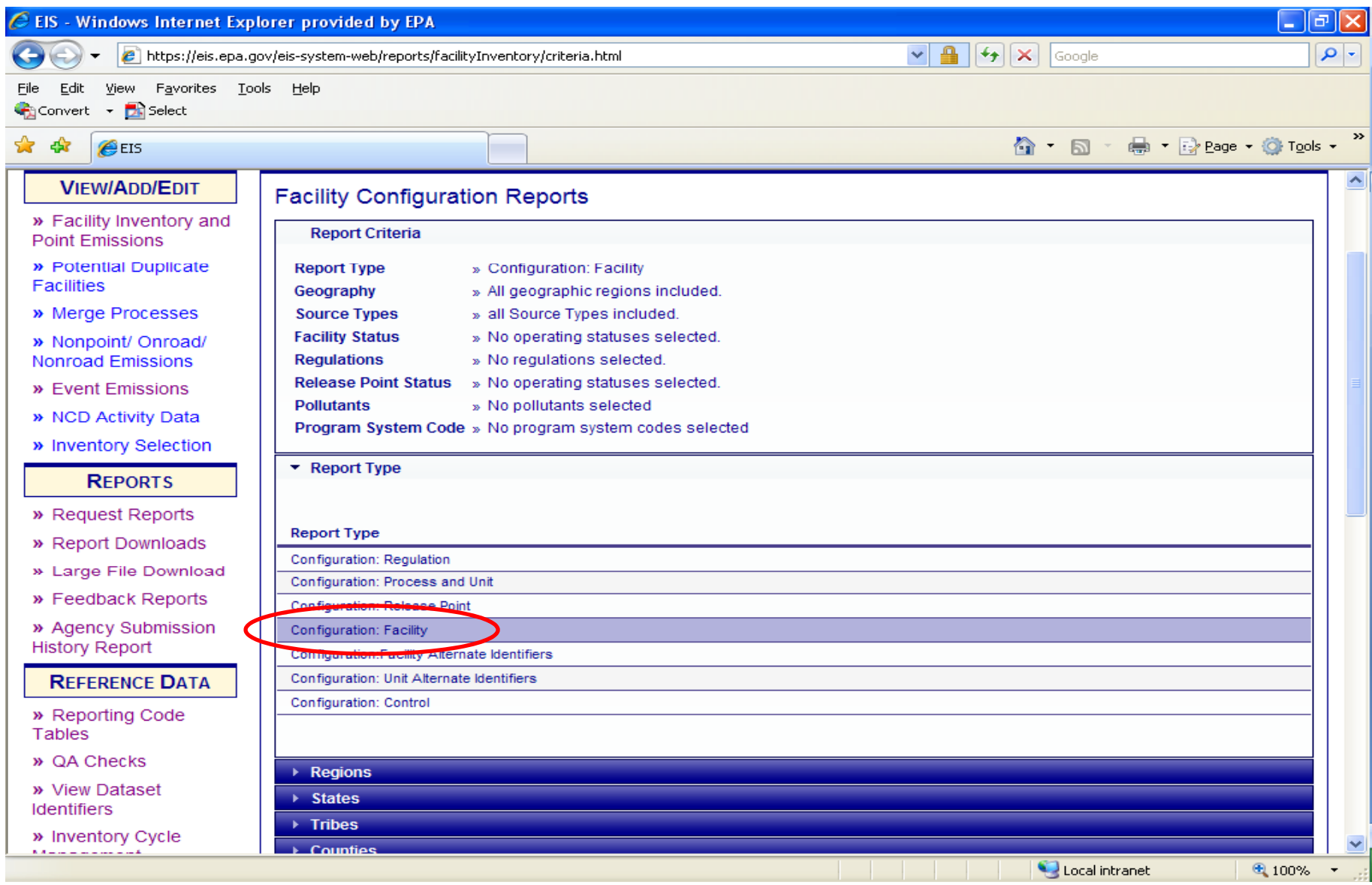

# Configuration ‐ Facility

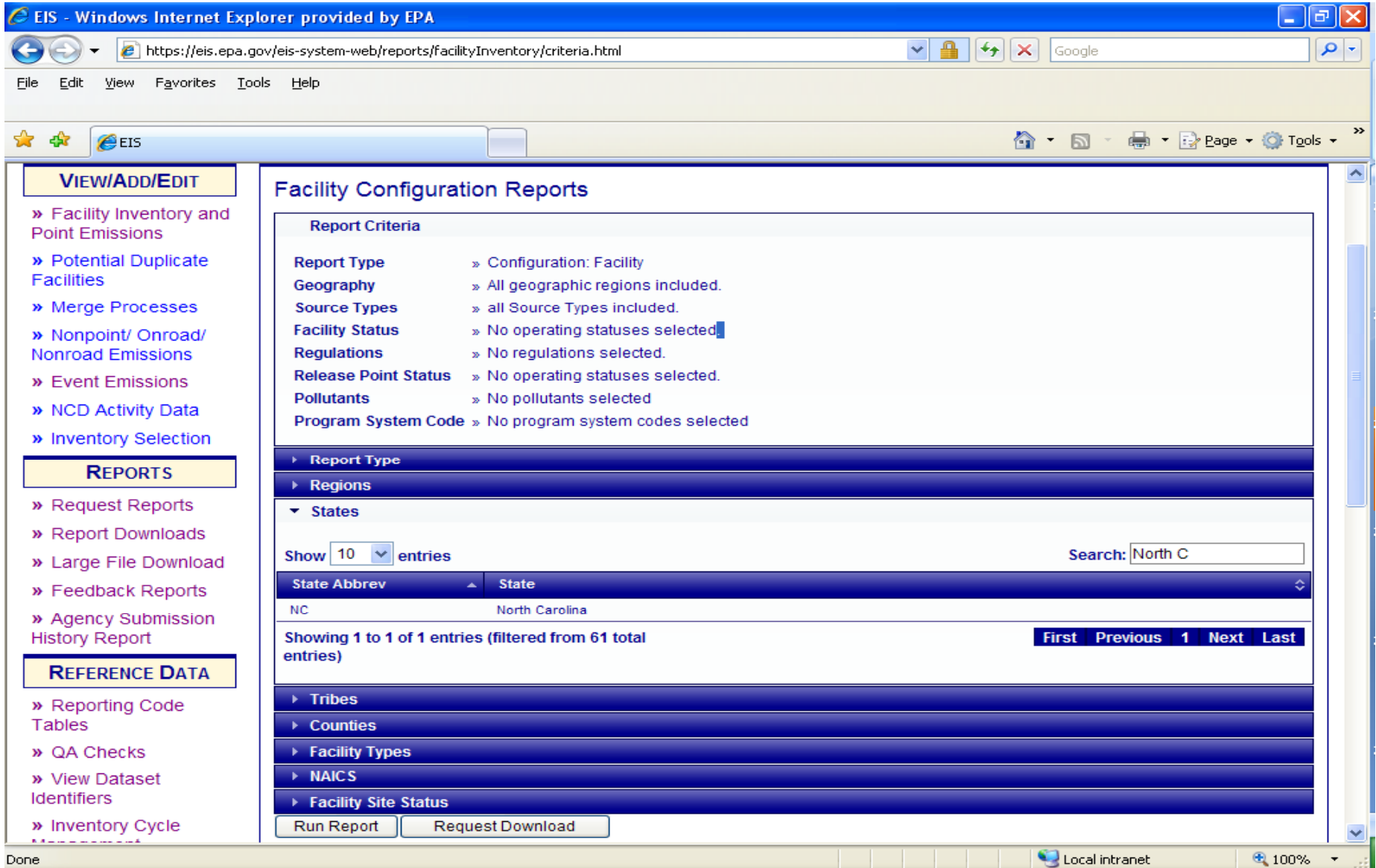

## Configuration ‐ Facility

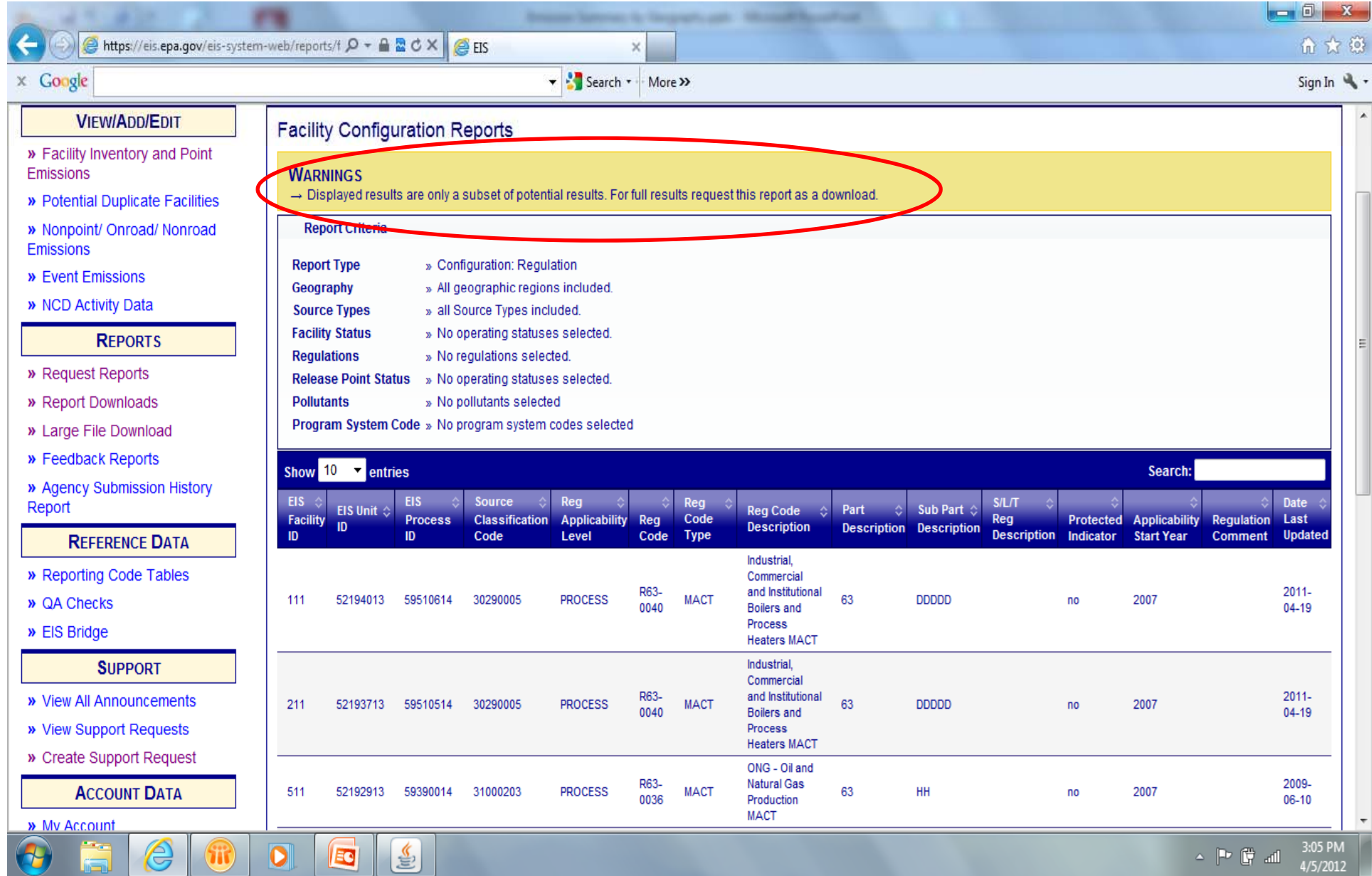

#### Facility Configuration Report Facility Level – Data Fields

- $\bullet$ **•** EIS Facility ID
- $\bullet$ **•** SLT Facility ID
- $\bullet$ Program System Code
- $\bullet$ Facility Name
- •Company Name
- $\bullet$ Facility Description
- $\bullet$ Facility Status
- $\bullet$ Facility Status Year
- $\bullet$ State
- •County Name
- •Tribal Name
- •Region Code
- $\bullet$ NAICS Code
- $\bullet$ NAICS Code Description
- $\bullet$ Facility Type Code
- $\bullet$ Facility Type Description
- •Location Address
- $\bullet$ Supplemental Location Text
- $\bullet$ Locality Name
- •**State**
- •Zip Code
- $\bullet$ **•** Address Comment
- $\bullet$ • Site Latitude
- $\bullet$ **•** Site Longitude
- $\bullet$ Coordinates Protected?
- •Vertical Measure
- •Horizontal Accuracy Measure
- Reference Datum
- $\bullet$ Horizontal Collection Code
- $\bullet$ Coordinate Comment
- yyp Facility Comment y

#### Configuration –Process/Unit

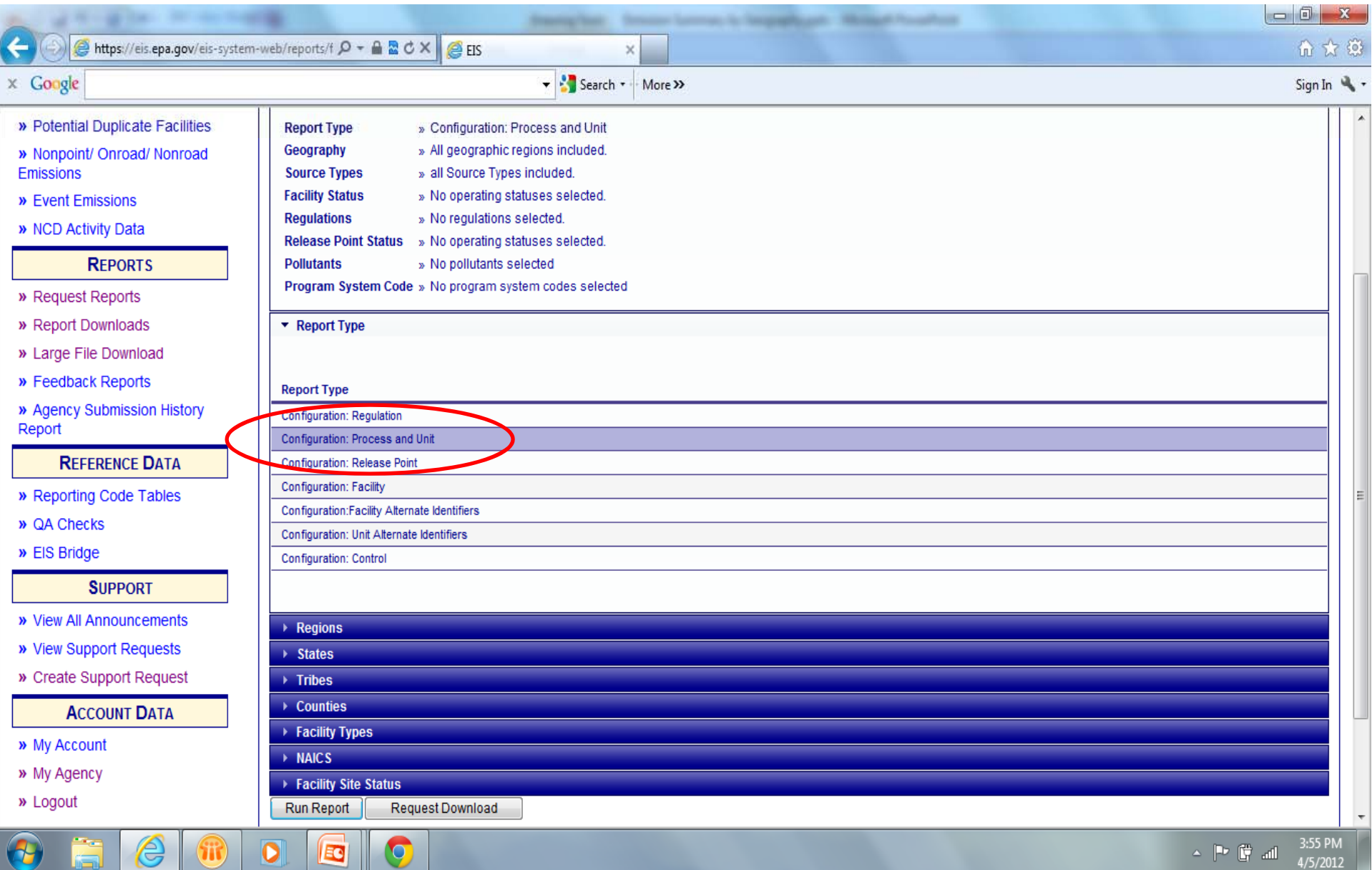

#### Facility Configuration Report Process/Unit Level – Data Fields

- EIS
- $\bullet$ **•** SLT Facility ID
- EIS Unit ID
- SLT Unit ID
- $\bullet$ Unit ID Program System Code
- $\bullet$ Unit Description
- $\bullet$ Unit Type
- $\bullet$ Design Capacity
- $\bullet$ Design Capacity UOM
- $\bullet$ Design Capacity Protected?
- $\bullet$ Unit Status Code
- Unit Status Year
- $\bullet$ Unit Operation Date
- $\bullet$ Unit Comment
- **EIS Process ID**
- $\bullet$ • SLT Process ID
- Process ID Program System Code
- Process Description
- Source Classification Code
	- SCC Level One Description
	- SCC Level Two Description
- SCC Level Three Description
	- SCC Level Four Description
	- Emission Type Code
	- $\bullet$ • Aircraft Engine Type Code
	- $\bullet$ Aircraft Engine Type Code Desc
	- •Last Inventory Year
	- •• Process Comment

#### Facility Configuration Report Release Point Level – Data Fields

- $\bullet$ **•** EIS Facility ID
- $\bullet$ **• SLT Facility ID**
- $\bullet$ EIS Unit ID
- $\bullet$ SLT Unit ID
- $\bullet$ EIS Process ID
- $\bullet$ **• SLT Process ID**
- •**•** EIS Release Point ID
- $\bullet$ **• SLT Release Point ID**
- $\bullet$ Program System Code
- $\bullet$ • Process Rel Pt Apprt
- $\bullet$ Apportionment Comment
- $\bullet$ Rel Pt Latitude
- $\bullet$ Rel Pt Longitude
- Coordinates Protected? •
- $\bullet$ **•** Coordinate Derivation
- $\bullet$ Rel Pt Type
- $\bullet$ Rel Pt Description
- $\bullet$ • Stack Height (ft)
- •• Stack Ht Protected?
- $\bullet$ • Stack Diameter (ft)
- •**• Stack Diameter Protected?**
- $\bullet$ • Exit Gas Velocity
- $\bullet$ • Exit Gas Velocity UOM
- $\bullet$ **•** Exit Gas Velocity Protected?
- Ext Gas Flow Rate
	- $\bullet$ • Exit Gas Flow Rate UOM
	- $\bullet$ **• Exit Gas Flow Rate Protected?**
	- $\bullet$ • Exit Gas Temp (F)
	- $\bullet$ • Distance to Fence Line (ft)
	- $\bullet$ Fugitive Height (ft)
	- $\bullet$ Fugitive Width (ft)
	- ? The Contract of the Contract of the Contract of the Fugitive Length (ft) •
		- $\bullet$ Fugitive Release Angle
		- $\bullet$ Rel Pt Status
		- Rel Pt Status Year
		- •Rel Pt Comments

#### Facility Configuration Report Facility Alternative ID – Data Fields

- EIS Facility ID State
- Agency Facility ID
- Facility Name
- Company Name
- NAICS Code
- NAICS Code Description
- Facility Type Code End Date
- •• Facility Type Description • Alternative Identifier
- 
- County Name
- Program System Code
- Program System Description Alternate ID
- Effective Date
- •**End Date**
- Protected?

#### Facility Configuration Report Unit Alternative ID – Data Fields

- EIS Facility ID EIS Unit ID
- Agency Facility ID
- Facility Name
- Company Name
- NAICS Code
- NAICS Code Description
- Facility Type Code
- Facility Type Description
- •**State**
- •County Name
- 
- Agency Unit ID
- Program System Code Program System **Description**
- Alternative ID
- Effective Date
- •• End Date
- $\bullet$  Alternative Identifier Protected?

#### Configuration ‐Controls

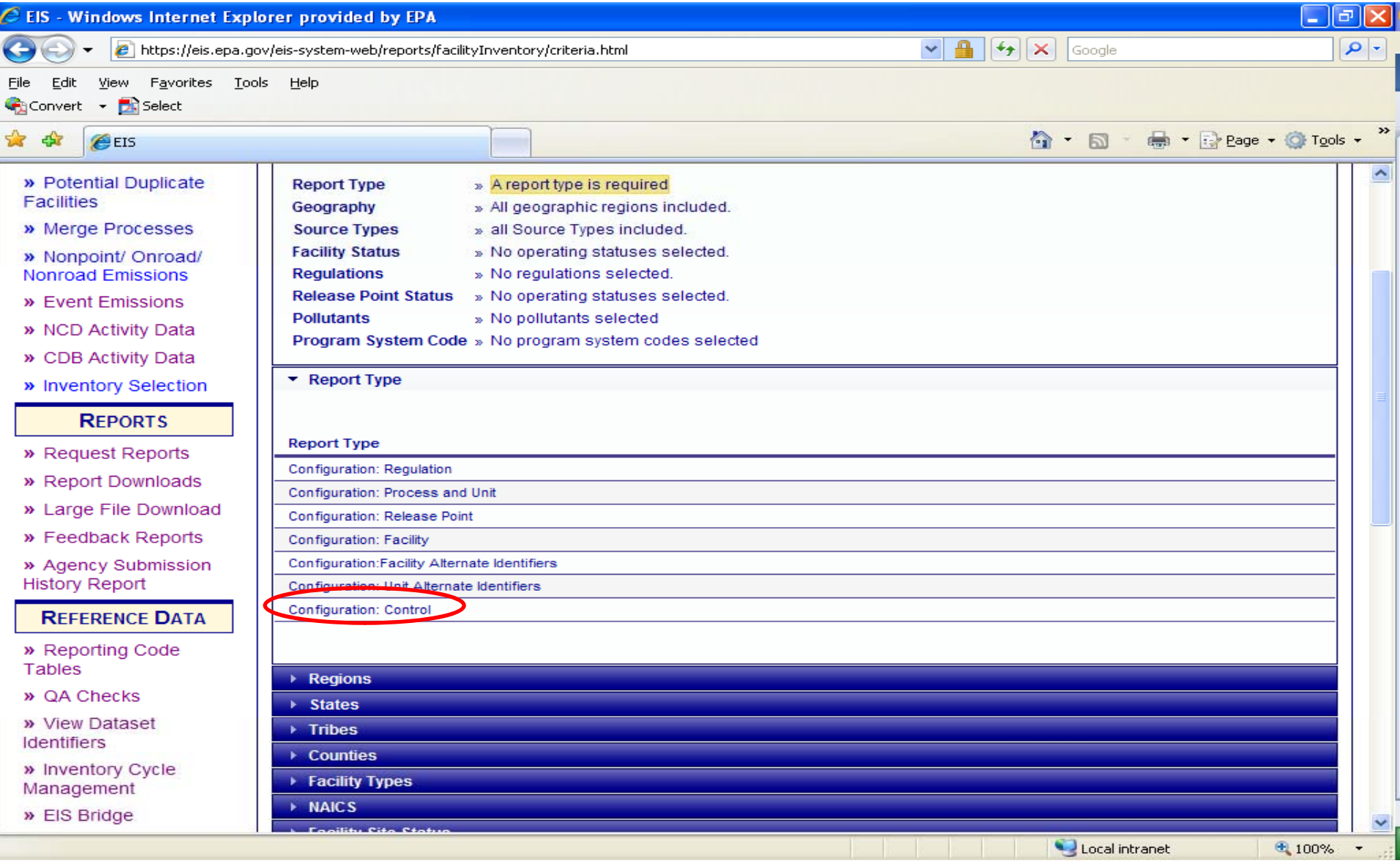

#### Configuration ‐ Controls

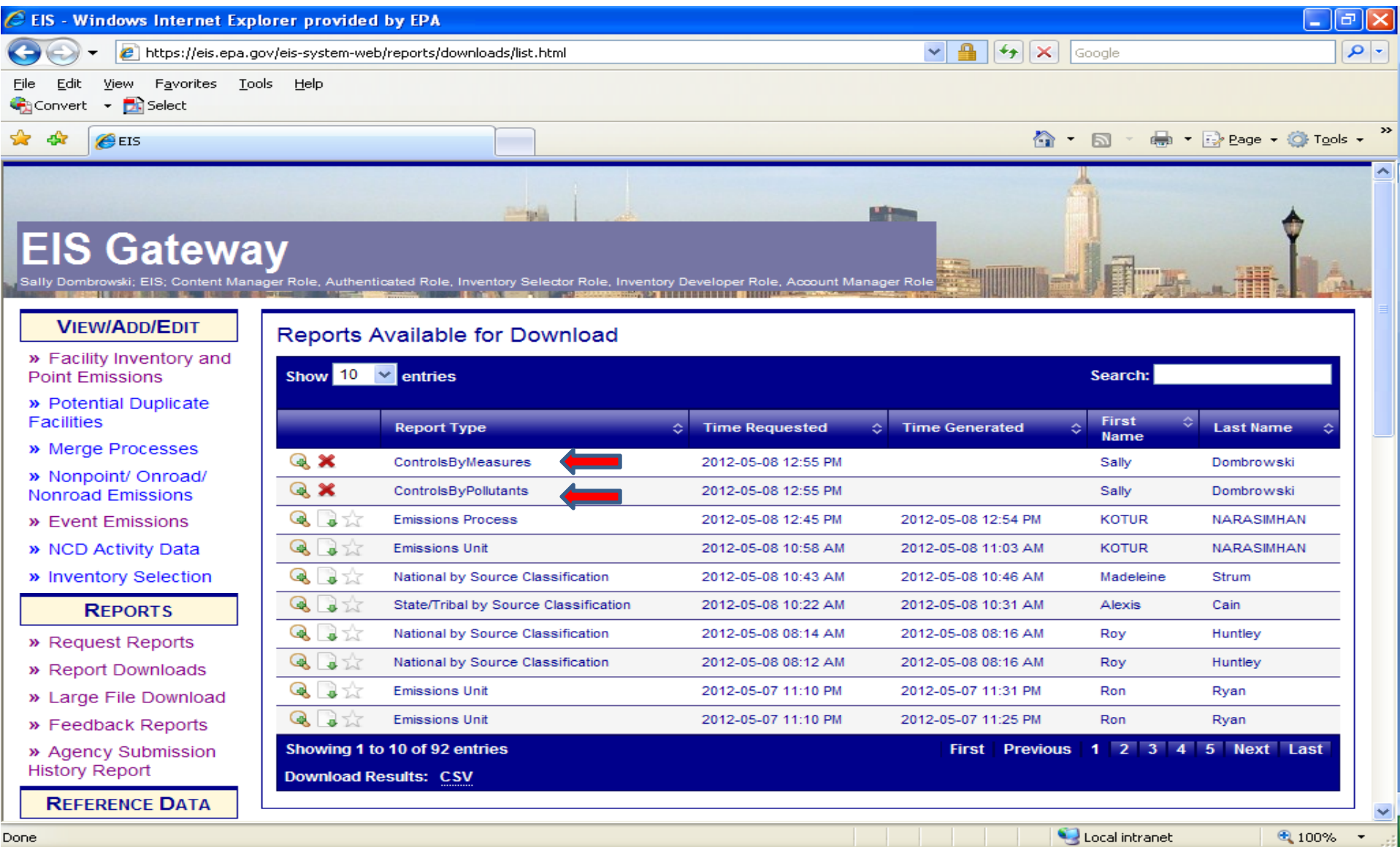

# Configuration ‐ Controls

#### **Control Measure**

- $\bullet$ **•** EIS Facility ID
- $\bullet$ EIS Unit ID
- $\bullet$ EIS Process ID
- $\bullet$ Agency Facility ID
- $\bullet$ Agency Unit ID
- $\bullet$ Agency Process ID
- $\bullet$ SCC
- $\bullet$ Control Applicability Level
- $\bullet$ Control Description
- $\bullet$ Percent Capture Efficiency
- $\bullet$ Percent Effectiveness
- $\bullet$ Control Comment
- Control Measure Cod •
- •**•** Control Measure Description
- $\bullet$ • Control Measure Type

#### **Control Pollutant**

- $\bullet$ **•** EIS Facility ID
- $\bullet$ EIS Unit ID
- EIS Process ID
- Agency Facility ID
- Agency Unit ID
- $\bullet$ Agency Process ID
- •**SCC**
- •Control Applicability Level
- Control Description
- $\bullet$ Percent Capture Efficiency
- $\bullet$ Percent Effectiveness
- •Control Comment
- e Code **Company Company Company Company Code** Pollutant Code
	- Pollutant Name
	- Pollutant Type
	- $\bullet$ **•** Percent Reduction Efficiency

#### Facility Configuration Report Regulation Level – Data Fields

- EIS
- $\bullet$ **•** SLT Facility ID
- EIS Unit ID
- SLT Unit ID •
- EIS Process ID
- $\bullet$ • SLT Process ID
- $\bullet$ **• Source Classification Code**
- $\bullet$ **•** SCC Level One Description
- $\bullet$ **•** SCC Level Two Description
- $\bullet$ **•** SCC Level Three Description
- $\bullet$ **•** SCC Level Four Description
- **Reg Applicability Level**
- •Reg Code
- Reg Code Type
- D e Reg Code Description •
	- •Part Description
	- •• Sub-Part Description
	- $\bullet$ • SLT Reg Description
	- Reg Protected?
	- Applicability Start Year
	- Regulation Comment
	- Date Last Updated

#### What can the Configuration Report be used for?

- Check to see if SCC is consistent between unit description/comment and process description/comment. Help to eliminate the use of 399999
- Tracking changes for facility which are expected to be covered by regulations.
- $\bullet\,$  Check consistency across facility such as the Unit Type Code is the same as unit description
# Report Download

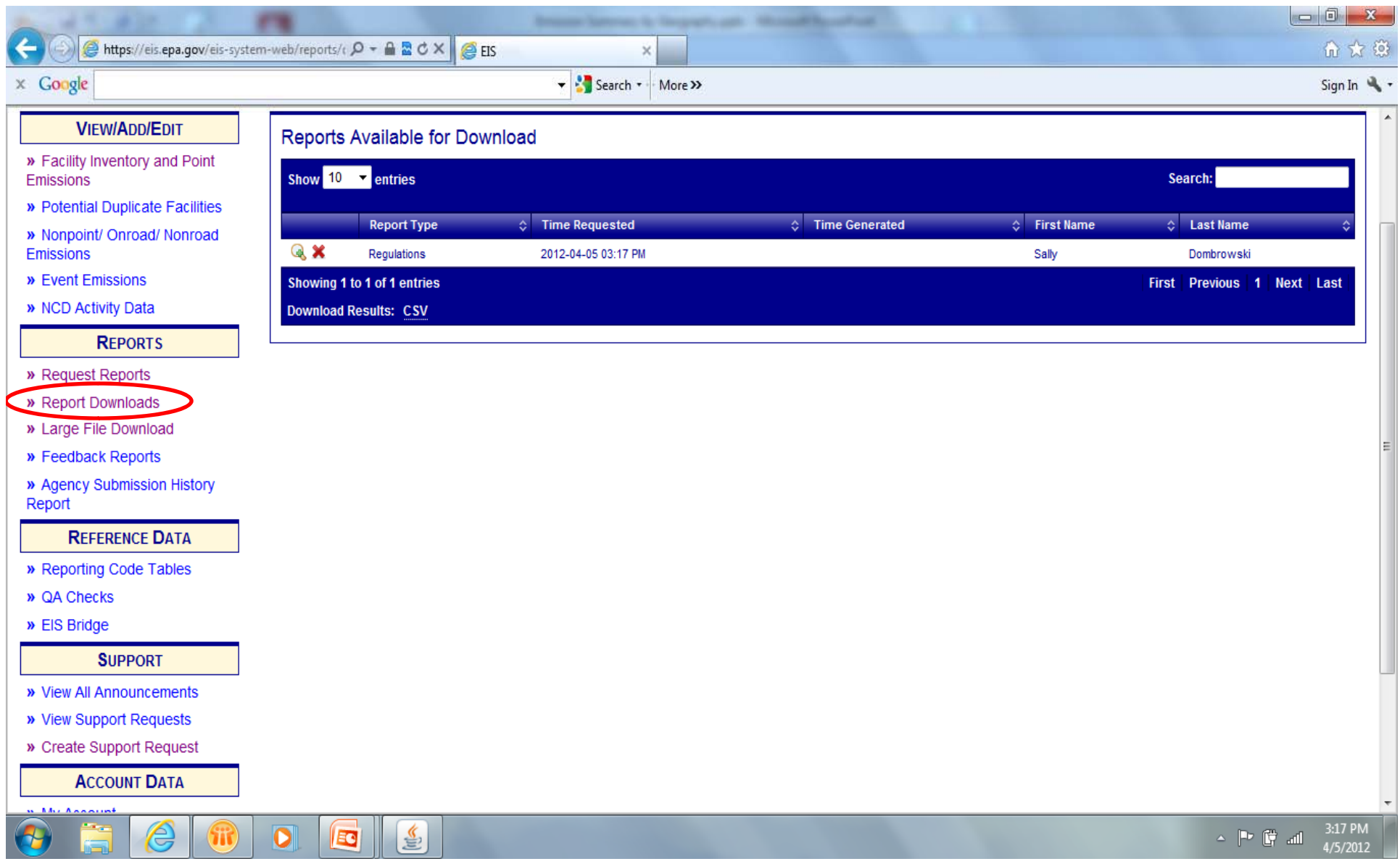

# Report Download

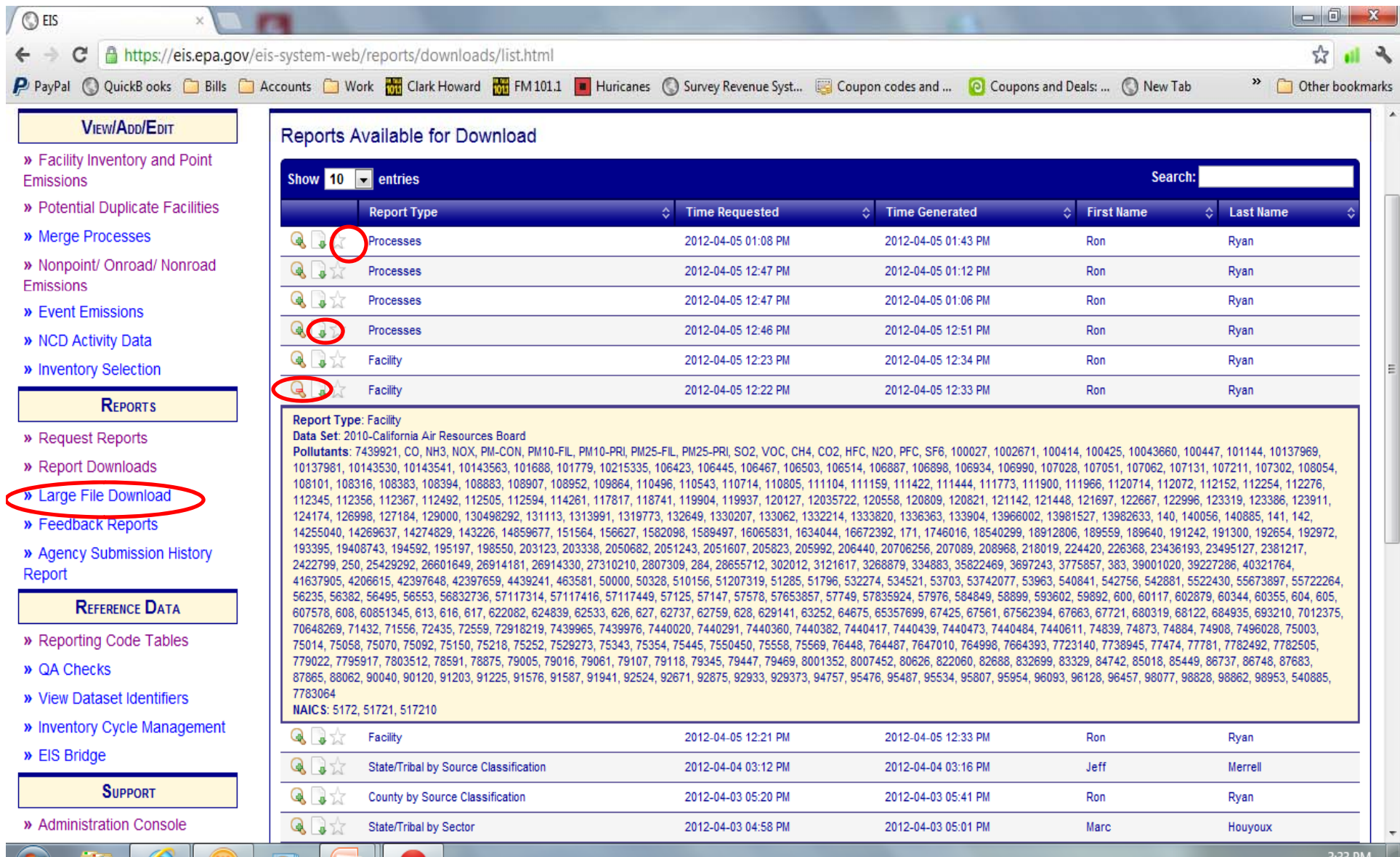

D.

<u>iec</u>

## want to…

- **Find what counties in my state, reported resid ti l identialwood emi i ss ons in 2008**
	- Emissions Summary by Geography

I

- –— Select a Report Type of County by Sector
- –– Select 2008 data set for your agency
- Under Sectors filter use the Search box to find any Residential sectors using words such as "Residential" or "wood"
- Select the Sector Fuel Comb‐Residential‐Wood
- Request Download

#### Iwant to…

- **Do <sup>a</sup> comparison across inventory years**.
	- – $-$  Select an emission summary report at the level of interest (facility or geographic)
	- –— Select one a single data set (2008 Alabama Department of Environmental Management; or 2009 General Purpose Release; or 2008 EPA Onroad NCD20101201)
	- – $-$  Select your pollutants of interest
	- –— Select Request Report
	- – Repeat for each inventory year or dataset that you want to compare.
	- – Use MS Access to link the tables and create your comparison.

### want to…

- See all of the emission factors which were used in the 2008 nonpoint inventory.
	- – $-$  Select Emissions Snapshot
	- –— Select inventory year data set such as 2008 North Carolina Department of Environmental and Natural Resources; or 2008 EIAG all in NP
	- –— Select Data Category = Nonpoint

I

- – $-$  Do this snapshot twice
	- Once for your agency
	- Second for EPA Augmented data
- –Use Access to link the reports together.

#### Iwant to…

- Download the Event Inventory
	- – Currently there are no reports which will allow you to download day specific data at this time.
	- – Emissions Summary by Geography/County Level by SCC
		- **2008EPA Event\_Summary data set**
		- Pollutants of interest
		- Region, State or County of interest
		- Data Category <sup>=</sup> Event

## Questions

• Send me scenarios of what you would like to pull out of EIS, and I will add them to the Q&A with instructions.

> Sally Dombrowski 919‐541‐3269dombrowski.sally@epa.gov